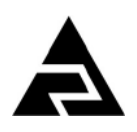

Закрытое акционерное общество «Научно-производственное предприятие «Автоматика»

 $\blacksquare$   $\odot$ 

Код ОК 005-93 (ОКП) 42 1522

Код ТН ВЭД России 9027 80 110 0

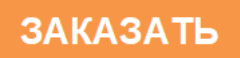

# **рН – метр промышленный рН – 4122.АС**

Руководство по эксплуатации

АВДП.414332.022.10 РЭ

*р* Владимир  $\Gamma$ . Владимир

### Оглавление

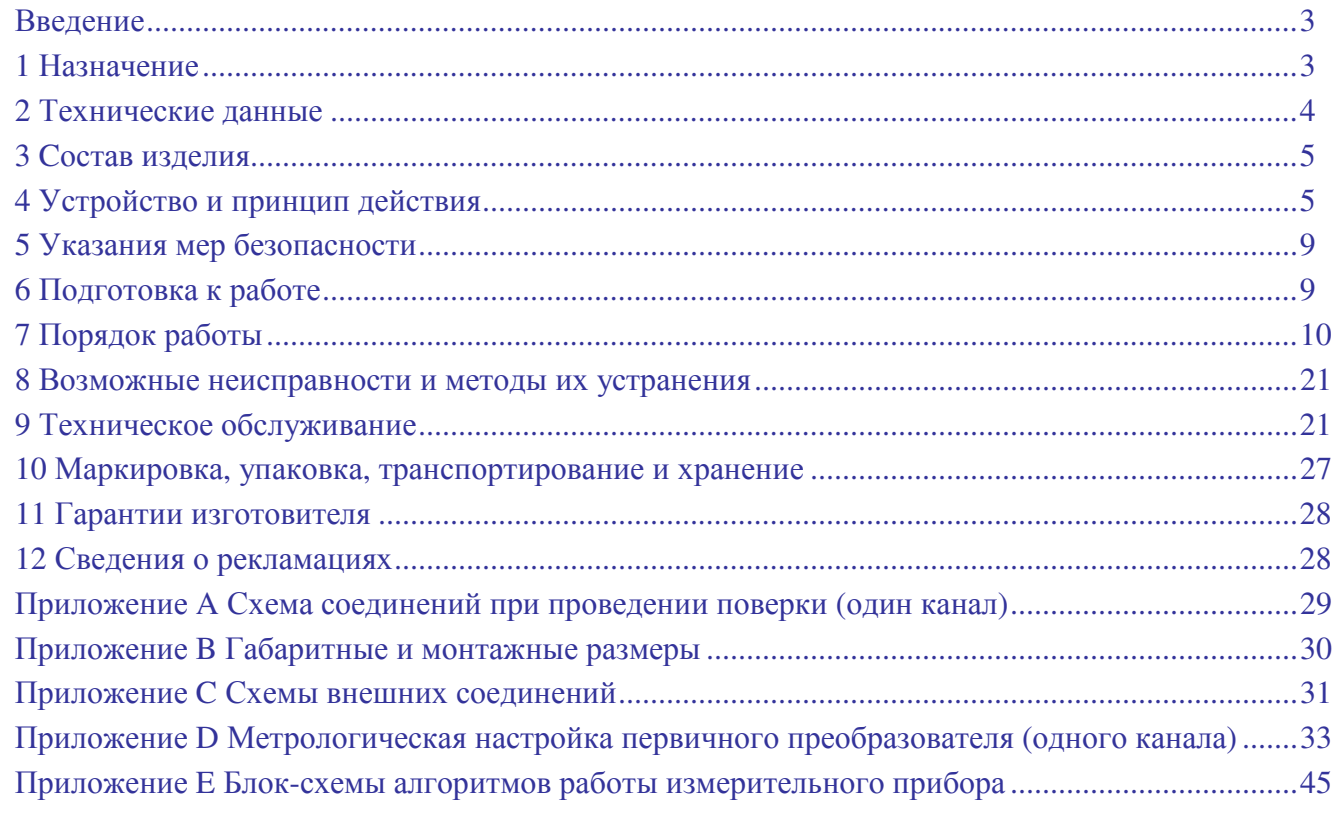

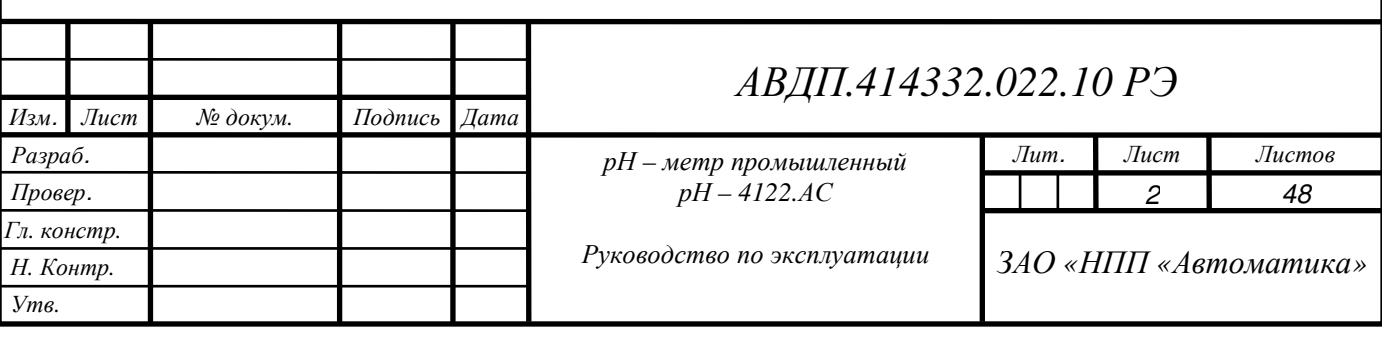

#### **Введение**

Настоящее руководство по эксплуатации предназначено для изучения устройства и обеспечения правильной эксплуатации рН-метра промышленного повышенной надёжности двухканального для АЭС (атомных электростанций) рН-4122. АС (далее – рН-метр).

Описывается назначение, принцип действия, приводятся технические характеристики, даются сведения о порядке работы и проверке технического состояния.

Области применения: атомная энергетика, а также другие отрасли промышленности, где требуется надёжная работа рН-метра в жёстких условиях эксплуатации, а именно: по сейсмостойкости, климатическим условиям, радиационной стойкости, сложной обстановки по электромагнитной совместимости (ЭМС).

рН-метры подлежат поверке по методике, изложенной в документе «рН-метры промышленные рН-41. Методика поверки АВДП.414332.001 МП».

рН-метры выпускаются по ТУ 4215-085-10474265-2006.

#### **1 Назначение**

1.1 рН-метр предназначен для непрерывного автоматического преобразования измеряемого значения электродвижущей силы (ЭДС), возникающей на выводах электродной системы (далее ЭС), помещённой в анализируемую жидкость, в величину pH, характеризующую активность ионов водорода.

*Измерение ведётся по двум каналам. В дальнейшем описываются устройство, технические данные и работа одного канала. Второй канал работает аналогично*.

рН-метр может работать в режиме преобразования измеряемого значения ЭДС в величину окислительно-восстановительного потенциала (ОВП).

1.2 рН-метр состоит из одного или двух первичных преобразователей (ПП) и одного двухканального измерительного прибора настенного исполнения (ИП). Каждый ПП оснащён электродной системой (комбинированный рН или ОВПэлектрод).

рН-метр выпускается в двух исполнениях:

− моноблочное исполнение, когда ПП и комбинированный электрод (установленный в арматуру) конструктивно объединены;

− разнесённое исполнение, когда ПП и комбинированный электрод (установленный в арматуру) разнесены на определённое расстояние. Такое исполнение применяется в условиях радиационной активности анализируемой жидкости с целью уменьшения её влияния на электронный блок ПП.

1.3 Климатическое исполнение по ГОСТ 15150:

- первичный преобразователь **УХЛ** 2.1\*, но при температуре (-40...+50) °С:  $\frac{1}{2}$  измерительный прибор  $\frac{1}{2}$  ,  $\frac{1}{2}$  ,  $\frac{1}{2}$  ,  $\frac{1}{2}$  ,  $\frac{1}{2}$  ,  $\frac{1}{2}$  ,  $\frac{1}{2}$  ,  $\frac{1}{2}$  ,  $\frac{1}{2}$  ,  $\frac{1}{2}$  ,  $\frac{1}{2}$  ,  $\frac{1}{2}$  ,  $\frac{1}{2}$  ,  $\frac{1}{2}$  ,  $\frac{1}{2}$  ,  $\frac{1}{2}$ 

температуре  $(+5...+50)$  °С.

*Изм*. *Лист № докум. Подпись Дата <sup>3</sup>АВДП.414332.022.10 РЭ*

1.4 По защищённости от проникновения пыли и воды ПП и ИП имеют исполнение IP65 по ГОСТ 14254.

1.5 Исполнение по устойчивости к механическим воздействиям соответствует группе V2 для ПП и группе N2 для ИП по ГОСТ 12997.

1.6 Исполнение по сейсмостойкости соответствует категории II по НП-031-01.

1.7 Класс безопасности по ПНАЭ Г-01-011-97 – 3 или 4.

1.8 Группа исполнения по устойчивости к помехам IV по ГОСТ 32137. Критерий качества функционирования А.

1.9 Устойчивость к воздействию ионизирующего излучения:

− интегральная поглощённая доза электронного блока ПП, не более 150 Гр.

#### **2 Технические данные**

2.1 Количество каналов измерения 2.

2.2 Диапазон измерения pH  $(0... 14,00)$  pH.

2.3 Диапазон измерения ОВП (-1500…+1500) мВ.

2.4 Диапазон измерения температуры (0... 100) ºС.

2.5 Предел допускаемого значения основной абсолютной погрешности при измерении р $H \pm 0.05$  рН.

2.6 Предел допускаемого значения дополнительной абсолютной погрешности при измерении рН, вызванной изменением температуры окружающего воздуха на каждые  $10^{\circ}$ С в диапазоне температур  $(5...50)^{\circ}$ С  $\qquad \qquad \pm 0.02 \text{ pH}.$ 

2.7 Предел допускаемого значения дополнительной абсолютной погрешности измерения рН, связанный с изменением температуры анализируемой жидкости в диапазоне от 0 до 95°С относительно температуры (25  $\pm$ 1)°С, на каждые 25°С, (погрешность термокомпенсации)  $\pm 0.05$  pH.

2.8 Предел допускаемого значения основной абсолютной погрешности при измерении ОВП  $\pm$ 5 мB.

2.9 Предел допускаемого значения основной абсолютной погрешности при измерении температуры  $\pm 0.5^{\circ}C$ .

2.10 Связь между ПП и ИП осуществляется при помощи кабеля. Сечение жил кабеля от 0,35 мм<sup>2</sup> до 1,0 мм<sup>2</sup>. Длина линии связи  $\qquad \qquad \text{A}$ о 800 м.

2.11 Выходные сигналы:

два аналоговых, программируемых, постоянного тока (0...5) мА, (0...20) мА или (4…20) мА, гальванически изолированных от входных сигналов, пропорциональных диапазону измерения (рН) или (ОВП) или (Т);

четыре дискретных, срабатывающих по заданным уставкам, релейных, с перекидными контактами 220 В, 3 А.

2.12 Питание рН-метра осуществляется от сети переменного тока напряжением (100…244) В и частотой (50…60) Гц.

2.13 Потребляемая мощность не более 15 ВА.

2.14 Время установления рабочего режима, не более 15 минут.

2.15 Для разнесённого исполнения ПП связь между электродом, установленным в арматуру, и электронным блоком первичного преобразователя осуществляется при помощи специального терморадиационно стойкого кабеля с

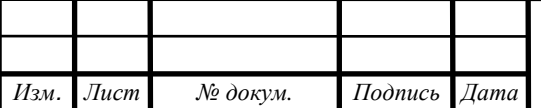

двумя экранированными витыми парами. Сечение жил кабеля от 0,35 мм<sup>2</sup> до 1,0 мм<sup>2</sup>. Длина линии связи не более 25 м.

2.16 Приложение B содержит габаритные и монтажные размеры первичного преобразователя и измерительного прибора.

2.17 Наработка на отказ не менее 20000 ч.

2.18 Средний срок службы (не распространяется на электроды) не менее  $10 \text{ m}$ тет.

*Пример заказа:* 

*«рН-4122. Н. АС.» - рН-метр промышленный повышенной надежности для АЭС с диапазоном измерения (0...14) рН с корпусом электронного блока первичного преобразователя из нержавеющей стали. Дополнительно указывается выходной аналоговый сигнал. При разнесённом исполнении ПП указывается длина кабеля между электродом и электронным блоком.* 

## **3 Cостав изделия**

В состав рН-метра входят один или два ПП, ИП, ответные разъёмы (соединители) и монтажный комплект. В комплект поставки дополнительно входят эксплуатационная документация и комплект запасных частей, инструмент и принадлежности (ЗИП) согласно ведомости ЗИП.

Комплект поставки рН-метра для конкретного заказа приводится в паспорте.

# **4 Устройство и принцип действия**

4.1 Принцип работы рН-метра основан на потенциометрическом методе измерения активности ионов водорода.

При вычислении рН учитывается влияние температуры на чувствительность датчика, рН-электрода.

В общем случае рН анализируемой жидкости вычисляется по формуле:

 $pH = -(E - E_{\rm H}) / [(0.1984 \text{ S}/100\%)(273.15 + t^{\circ})] + pH_{\rm H}$ ,

где: рН – измеренное значение рН анализируемой жидкости;

Е – значение ЭДС на выходе рН-электрода, мВ;

tº – измеренное (в режиме автоматической термокомпенсации АТК) или заданное вручную (в режиме ручной термокомпенсации РТК) значение температуры, °С;

 $E_u$  – координата изопотенциальной точки рН-электрода, мВ;

 $pH_u$  – координата изопотенциальной точки р $H$ -электрода;

S – крутизна характеристики рН-электрода, %.

Компенсация температурной зависимости рН особо чистой воды осуществляется по МУ 34-70-114-85.

При вычислении ОВП влияние температуры при её изменении в пределах ± 5 °С от температуры градуировки не учитывается.

В общем случае ОВП анализируемой жидкости вычисляется по формуле:

 $OB\Pi = (E + E_{\rm cp})^* 100\% / S,$ 

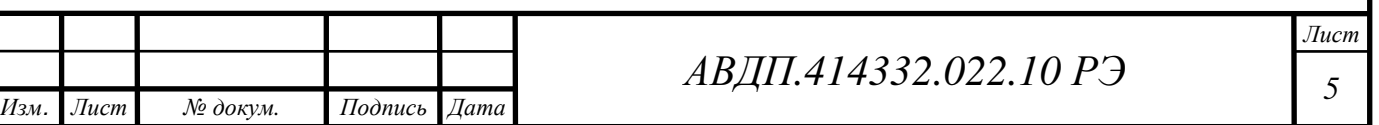

где: ОВП – измеренное значение ОВП анализируемой жидкости, мВ;

Е – значение ЭДС на выходе ЭС, мВ;

Еср – потенциал электрода сравнения ЭС, мВ;

 $S$  – крутизна характеристики ОВП-электрода,  $%$ 

4.2 Устройство рН-метра.

рН-метр состоит из одного или двух ПП и одного ИП. ПП подключаются к ИП при помощи трёх- или четырёхпроводных линий связи.

ПП представляет собой законченное изделие, функциональные и метрологические характеристики которого определяют технические данные рН-метра в целом.

Электронный блок ПП состоит из двух печатных плат: платы индикации и основной платы, соединённых между собой при помощи плоского кабеля.

ИП предназначен для обеспечения питания ПП, гальванической изоляции между выходными и входными сигналами, фильтрации электромагнитных помех, индикации измеренных значений рН или ОВП и температуры, сигнализации о выходе рН или ОВП и температуры за пределы заданных уставок.

4.3 Устройство первичного преобразователя.

Первичный преобразователь конструктивно состоит из корпуса, в котором размещён электронный блок, и рН (ОВП) - электрода, датчика для измерения рН (ОВП) анализируемой жидкости.

Для обеспечения надёжной работы первичного преобразователя в условиях воздействия ионизирующего излучения со стороны анализируемой жидкости применяется разнесённое исполнение ПП. В этом случае рН (ОВП) -электрод может быть удалён от электронного блока ПП на расстояние до 25 м.

Функционально ПП предназначен для выработки электрического сигнала, пропорционального величине рН анализируемой жидкости. Схема электронного блока ПП построена на базе микроконтроллера, который обеспечивает управление всеми функциями ПП, а именно:

- − измерение рН (ОВП) и температуры анализируемой жидкости;
- − градуировку электродной системы буферными растворами;
- − коррекцию измеренного значения рН с учетом температуры;
- − связь с измерительным прибором.

Датчик ПП представляет собой стеклянный комбинированный рН (ОВП) электрод. В состав рН-электрода входит датчик температуры с номинальной статической характеристикой Pt100.

На платах электронного блока ПП расположены элементы электронной схемы и клеммники для подключения кабелей от электрода и от линии связи с измерительным прибором.

Корпус ПП закрывается крышкой с уплотнительным жгутом. Кабели проходят через герметичные кабельные вводы.

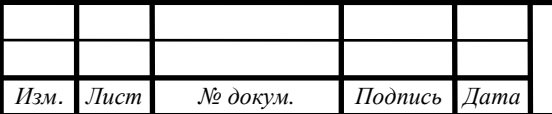

Взаимное расположение разъёмов, элементов индикации и управления на печатной плате электронного блока в нержавеющем корпусе ПП (передняя крышка снята) показано на рисунке 4.1.

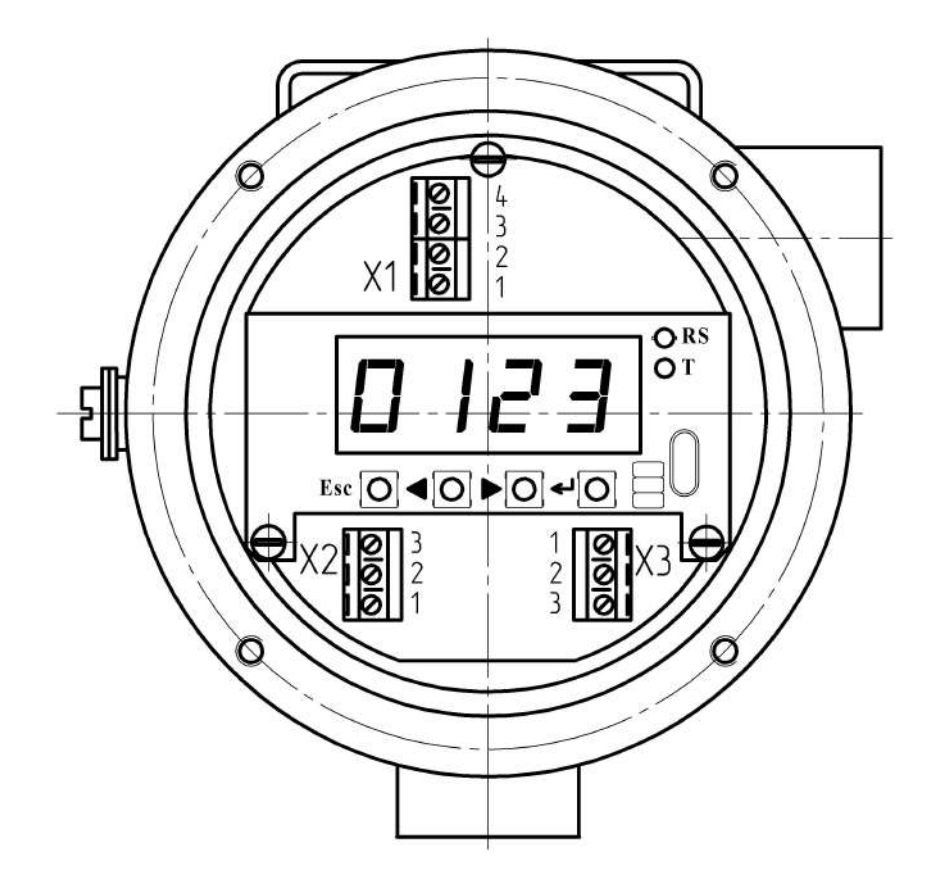

{ *(Esc) – кнопка отмены ввода/выбора параметра*

*– кнопка уменьшения/выбора параметра*

*– кнопка увеличения/выбора параметра*

*– кнопка ввода/выбора параметра/режима*

*Х1 – разъём для подключения напряжения питания и нагрузки*

*Х2 – разъём для подключения датчика температуры* 

*Х3 – разъём для подключения ЭС*

Рисунок 4.1 – Внешний вид электронного блока ПП в корпусе «Н»

В верхней части электронного блока расположен клеммник, к которому подключается соединительный кабель для связи с измерительным прибором.

В средней части электронного блока расположен буквенно-цифровой индикатор, который предназначен для программирования ПП и индикации значений рН (ОВП) и температуры в режиме измерения. Программирование ПП осуществляется при помощи кнопок, расположенных под индикатором.

От датчика на электронный блок идут провода, которые подключаются при помощи клеммников, расположенных в нижней части электронного блока.

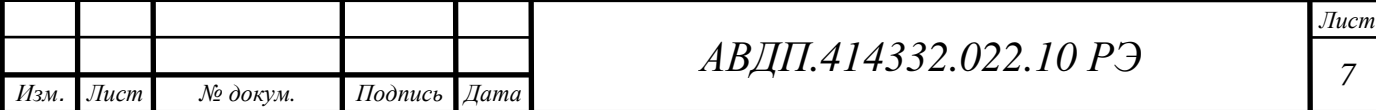

4.4 Устройство измерительного прибора.

ИП настенного монтажа представляет собой корпус из ударопрочного полистирола, в котором расположен электронный блок, состоящий из двух печатных плат. ИП закреплён на монтажной панели из нержавеющей стали (смотри Приложение B).

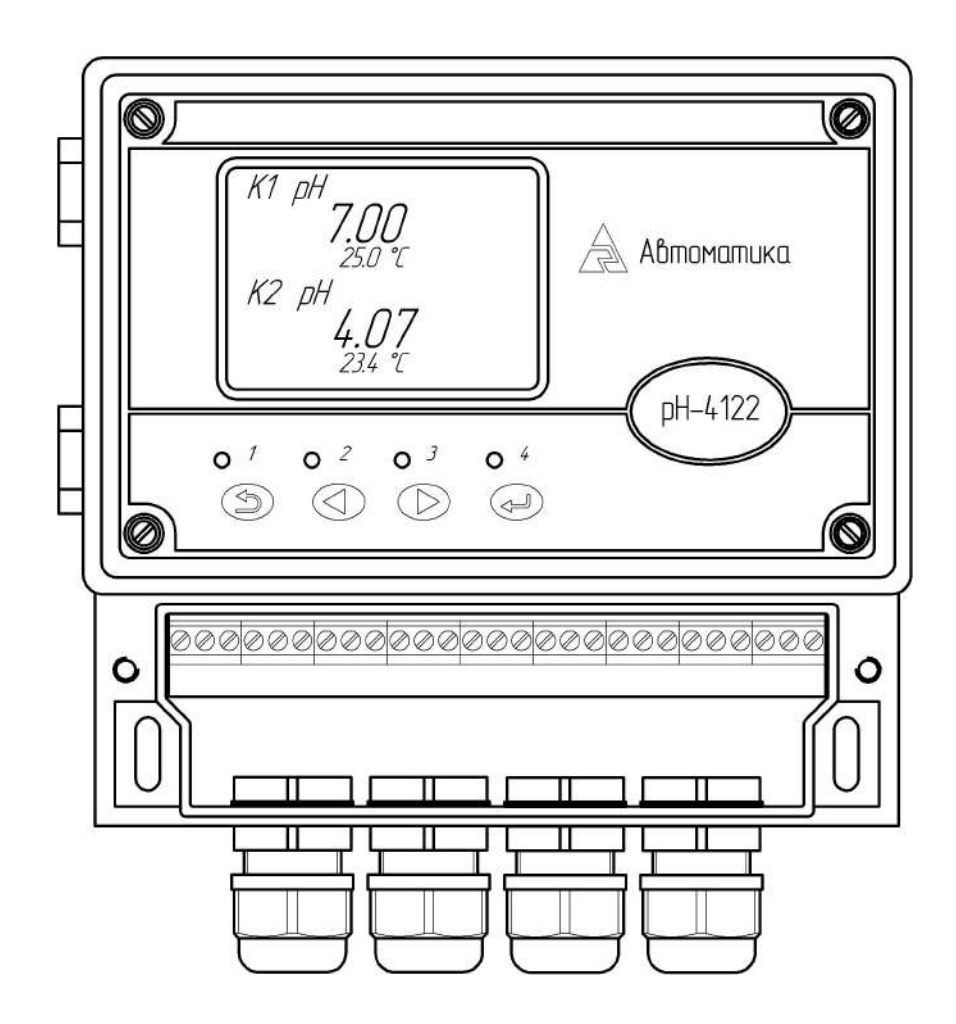

Рисунок 4.2 – Внешний вид ИП

4.5 Принцип работы.

Электронный блок ИП настенного монтажа состоит из двух печатных плат: модуля питания, модуля входов и модуля управления, соединённых между собой с помощью разъёма.

На плате модуля питания расположены AC/DC-преобразователь, преобразующий переменное напряжение питания 220 В в постоянное напряжение 24 В, и четыре реле.

На плате модуля входов с помощью DC/DC-преобразователей осуществляется преобразование напряжения 24 В в два гальванически изолированных напряжения 12 В для питания первичных преобразователей.

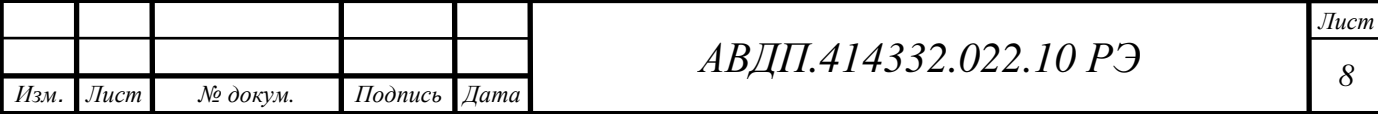

Схема платы управления построена на базе микроконтроллера, который управляет всеми режимами работы рН-метра. В модуле управления также осуществляется гальваническая развязка входных сигналов первичных преобразователей, выходных аналоговых сигналов и цифрового интерфейса. На плате установлена литиевая батарея для питания часов реального времени.

#### **5 Указания мер безопасности**

5.1 К монтажу и обслуживанию рН-метра допускаются лица, знакомые с общими правилами по технике безопасности при работе с электроустановками напряжением до 1000 В.

5.2 Корпуса первичных преобразователей должны быть заземлены.

5.3 Подключение рН-метра производить согласно маркировке при отключённом напряжении питания.

#### **6 Подготовка к работе**

6.1 Внешний осмотр.

После распаковки выявить следующие соответствия:

− рН-метр должен быть укомплектован в соответствии с паспортом;

− заводской номер должен соответствовать номеру, указанному в паспорте;

− рН-метр не должен иметь механических повреждений.

6.2 Порядок установки.

6.2.1 Установка ПП на объекте.

Габаритные и монтажные размеры первичного преобразователя содержатся в Приложение B .

Заземлить корпус ПП.

#### **Удалить защитный колпачок на электроде**.

6.2.2 Установка ИП.

Приложение B содержит габаритные и монтажные размеры ИП.

6.2.3 Подключить кабели в соответствии со схемой (Приложение C).

6.2.4 При подключении кабелей необходимо контролировать качество уплотнения в проходном штуцере.

6.2.5 Цепь сетевого питания, линии связи с первичными преобразователями, цепи аналоговых выходных сигналов и цепи дискретных выходных сигналов должны прокладываться отдельными кабелями. Сечение жил кабелей, соединяющих первичные преобразователи с измерительным прибором, должно быть (0,35…1,5) мм2, сопротивление каждой жилы не более 25 Ом.

6.2.6 Заземлить корпус ИП.

6.2.7 Включить ИП в сеть, дать прогреться ему в течение 15 минут.

6.3 Подключение электродной системы.

Подключение ЭС производится в соответствии со схемой внешних соединений (смотри Приложение C).

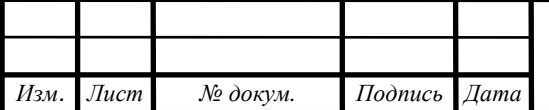

Подключение ЭС к рН-метру с установленной арматурой проточного или погружного типа производится в порядке, изложенном в руководстве по эксплуатации на данную арматуру.

6.4 Градуировка по буферным растворам.

Градуировка рН-метра с применяемой ЭС производится по двум буферным растворам перед вводом в эксплуатацию. Градуировка по двум буферным растворам является обязательной для первичной и периодических (1 раз в месяц при непрерывном измерении рН или ОВП анализируемой жидкости) градуировок рНметра в процессе эксплуатации, а также после замены применяемой ЭС на новую. Методика градуировки приведена в разделе 9.

## **7 Порядок работы**

7.1 Включение, вход в главное меню ИП.

При включении питания рН-метра на индикаторе отображается главное меню (смотри рисунок 7.1). Если в течение 5 секунд не нажимать кнопки, то рН-метр автоматически перейдёт в ранее заданный режим измерения. Вход в главное меню ИП осуществляется нажатием кнопки  $\odot$ .

Главное меню состоит из 4 режимов:

 «**Измерение**» – задается количество и номер индицируемых каналов, выбирается графическое или числовое представление измеренных значений;

 «**Просмотр архива**» – выбирается для просмотра динамики измеряемого параметра;

 «**Установки**» – задаются параметры входных и выходных сигналов и параметры графического представления измеренных значений;

 «**Настройка**» – осуществляется метрологическая настройка выходных аналоговых сигналов.

Выход из главного меню в текущий режим измерения произойдёт автоматически, если в течение 5 с не нажимать кнопки.

7.2 Выбор режима «Измерение».

Меню режима «Измерение» (смотри рисунок 7.2) состоит из 4 пунктов:

 «**1-й канал**» – задаётся отображение измеренных значений по 1-му каналу (смотри рисунок 7.3);

 «**2-й канал**» – задаётся отображение измеренных значений по 2-му каналу (аналогично 1-му каналу);

 «**1-й и 2-й канал**» – задаётся отображение измеренных значений по 1-му и 2 му каналу (смотри рисунок 7.4);

 «**График**» – задаётся отображение измеренных значений по двум каналам в виде графика (смотри рисунок 7.5);

*Примечание - Тип основного измеряемого параметра (РН) по каждому каналу и размерность показаний задаются в режиме «Установки».* 

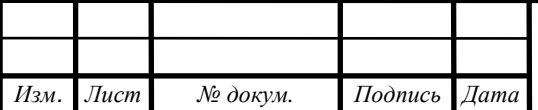

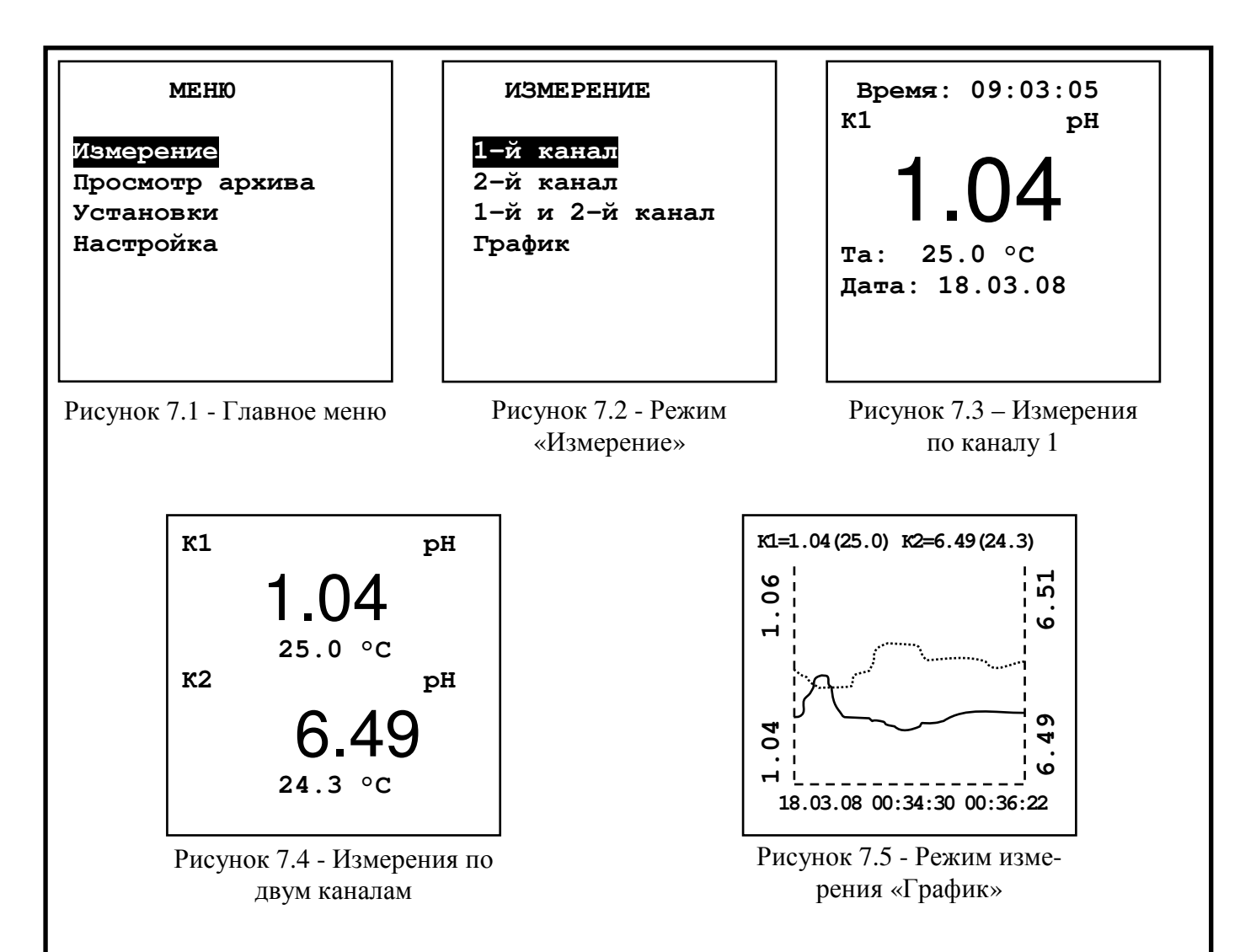

При выборе пункта «**График**» данные на индикаторе будут представлены в виде тренда. Экран вмещает 112 результатов (точек) последовательных измерений. В верхней строке отображаются соответствующие правой крайней точке графика текущие измеренные значения по каждому каналу в виде: «номер канала = значение основного параметра (значение температуры)».

В нижней строке показаны время записи начальной (крайней слева) и конечной (крайней справа) точек графика. Начало интервала выводится в формате: «число.месяц.год» «часы:минуты:секунды», конец интервала – «часы:минуты:секунды». Обе метки времени (начала и конца) изменяются синхронно при добавлении каждой новой точки.

На вертикальных осях слева и справа показаны пределы, внутри которых расположены измеренные значения по первому и по второму каналу соответственно. Возможны 2 варианта:

− отображаются значения, заданные в пункте «**Установки**» → «**Канал 1(2)**» → «**График Min**» и «**Установки**» → «**Канал 1(2)**» → «**График Max**»;

− отображаются оптимальные значения, внутри которых расположен график, т.е. включена функция автоматического определения масштаба («**Установки**» → «**График**» → «**Автомасштаб**»); при автомасштабировании значения минимума и максимума переопределяются, график перерисовывается.

Просмотр оперативного графика (смотри п. 8.2) доступен через пункт меню «**Измерение**» → «**График**». На графике отображены результаты 112

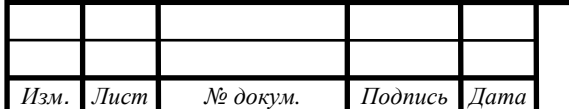

*<sup>11</sup>АВДП.414332.022.10 РЭ*

последовательных измерений по двум каналам с шагом, равным заданному интервалу времени.

На диапазон отображения измеряемых значений наложены ограничения, при выходе измеряемого параметра за границы диапазона индикации будут отображаться предельные значения.

При отсутствии связи с первичным преобразователем тренд обрывается (незаполненные участки графика), запись продолжается после возобновления связи.

В процессе работы можно менять режим измерения (смотри п. 8.2). Смена режима измерения влияет только на отображение измеряемых параметров на индикаторе, состояния входных и выходных сигналов не меняются (рН-метр всегда производит измерение по двум каналам).

В случае обрыва линии связи с первичным преобразователем на индикаторе вместо измеряемых значений отображаются прочерки, значение выходного аналогового сигнала становится равным 0 мА, дискретные сигналы, относящихся к этому каналу, переходят в положение «выкл.».

7.3 Просмотр архива.

рН-метр позволяет записывать значения основного измеряемого параметра (рН или ОВП) и температуры в архив. Архив является циклическим: когда архив заполняется, то вновь поступающие данные затирают самые старые.

Если в архив записываются данные по одному выбранному каналу, то общее количество записей составит 15872 пары значений: основной параметр (рН или ОВП) и температура, если по двум каналам, то на каждый канал приходится по 7936 пар значений.

Данные архива отображаются графически и есть возможность просмотреть численные значения каждой точки.

Данные представляются в виде тренда. В верхней строке экрана отображаются текущие измеренные значения основного параметра и температуры, соответствующие правой крайней точке графика.

Просмотр архива доступен через пункт главного меню «**Просмотр архива**». Чтение архива может длиться до нескольких секунд, в течение которых на экране отображается надпись «**Загрузка..**», клавиатура на время чтения блокируется.

Первоначально на экране отображаются все архивные данные (смотри рисунок 7.6), отсутствие входных измеряемых сигналов, например, при отключении питания рН-метра, отображается разрывом тренда (незаполненные участки графика), запись продолжается после инициализации измерений.

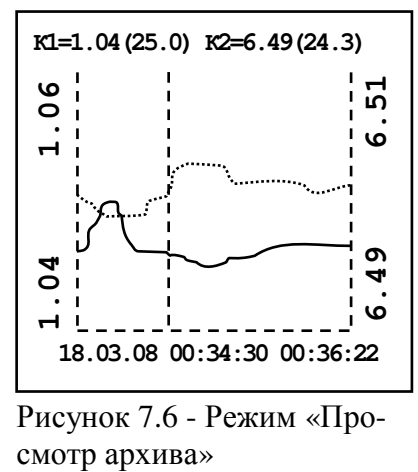

Рисунок 7.6 - Режим «Про-

В верхней строке отображаются значения основных параметров и температуры в положении маркера, который изначально располагается в начале координат.

Маркер или визир – вертикальная полоска, которую можно перемещать с помощью кнопок  $\odot$  и  $\odot$  по оси времени в ходе просмотра архивных данных.

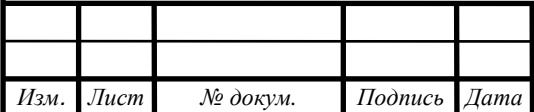

Если маркер находится в положении разрыва тренда (нет данных), то вместо значений рН и температуры отображаются прочерки. **К1= --- (---) К2= --- (---)**

В нижней строке начало интервала (слева) выводится в формате:

«число.месяц.год часы:минуты:секунды», конец интервала (справа) – в зависимости от общего интервала,  $\mathrm{T_{offu}}$  , отображается в виде:

− «час:минуты:секунды» при Т<sub>общ.</sub> < 24 часов;

− «день.месяц часы» при 24 часа  $\leq T_{\text{ofm}}$  < 30 суток;

 $-$  «день.месяц.год» при Т<sub>общ.</sub> ≥ 30 суток.

Пустое поле (смотри рисунок 7.7) отображается при отсутствии данных в архиве.

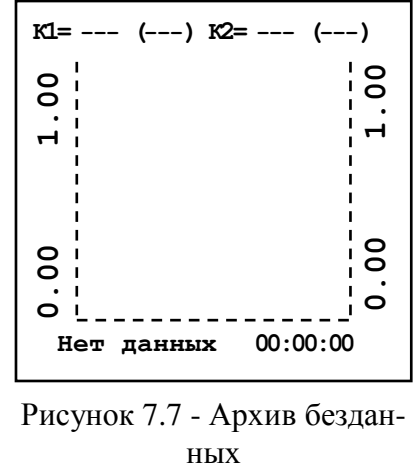

Рисунок 7.7 - Архив бездан-

При просмотре архива возможно трехступенчатое масштабирование и смещение по оси времени влево и вправо. Первоначально, при входе в режим просмотра архива, отображается весь интервал данных (первая ступень). Масштабирование производится подведением маркера к интересующему участку на графике и нажатием кнопки $\Theta$ .

Навигация по архиву:

– кнопка <sup>⊕</sup> – переход на одну ступень масштаба назад (в сторону уменьшения);

− кнопка – смещение маркера влево по оси времени; при достижении левой границы – чтение части архива слева;

− кнопка  $\odot$  – смещение маркера вправо по оси времени; при достижении правой границы – чтение части архива справа;

 $-$  кнопка  $\odot$  – переход на одну ступень масштаба вперед (в сторону увеличения).

#### *Примечание - Во время просмотра архива при длительном нажатии на кнопки и включается акселератор – маркер начинает двигаться 5 точек.*

При первом увеличении масштаб возрастает в 12 раз (вторая ступень), а при втором – одной точке на графике будет соответствовать один акт записи данных (третья ступень). Нажатие кнопки  $\odot$  в перовой ступени масштаба вызывает выход в главное меню. Увеличение масштаба не симметрично относительно маркера, а справа от него. Например, в архиве ровно сутки данных (отображаются с 00:00 по 23:59), а маркер подведён к точке 12:00, тогда при нажатии на кнопку  $\odot$ отобразятся данные с 12:00 по 14:00, т.е. 24 / 12 = 2 часа. Если интервал записи в архив равен 10 сек., то следующее нажатие на кнопку  $\odot$  приведёт к отображению данных с 12:00 до 12:20, т.е. 120х10 сек. = 20 мин. Это нужно учитывать при просмотре и приближать график не точно в интересующей точке, а несколько левее от неё. В первой ступени масштаба невозможно смещение графика влево или вправо, т.к. там заведомо нет данных. Смещение становится доступно только во второй и третьей ступенях увеличения. При этом, само смещение производится на величину отображаемого в данный момент временного интервала: например, показаны данные с 12:00 до 12:10, тогда смещение влево даст отображение данных с 11:50 до 12:00, а вправо – с 12:10 до 12:20. Нажатие кнопки  $\odot$  при максимальном увеличении (третья ступень) происходит сдвиг отображаемого участка так, что положение маркера до сдвига становится началом интервала.

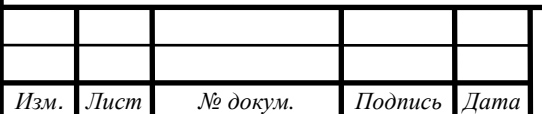

7.4 Установка рабочих параметров и режимов.

В главном меню (смотри рисунок 7.1) выбрать пункт «**Установки**» – на экране отобразятся доступные режимы (смотри рисунок 7.8) для корректировки параметров:

− «**1-й канал**» – задаются параметры отображения измеряемых значений по 1-му каналу;

− «**2-й канал**» – задаются параметры отображения измеряемых значений по 2-му каналу;

− «**Выходные сигналы**» – задаются параметры аналоговых, дискретных выходных сигналов и цифрового интерфейса;

− «**График**» – задаются параметры отображения основной измеряемой величины (рН или ОВП) на графике;

− «**Архив**» – задаются параметры архивирования;

− «**Время**» – устанавливаются текущая дата и время;

− «**Индикация**» – задаётся назначение светодиодов, включение/выключение звука.

7.5 1-й канал.

В меню данного режима (смотри рисунок 7.9) задаются параметры отображения измеряемых значений по каналу 1:

− «**Тип**» – задаётся тип основного измеряемого параметра по каналу 1 (разъём «Вход 1» – смотри приложение С): «**pH**» – диапазон индикации (0,00...14,00); «**Линия**» – задаётся тип линии тренда в режиме измерения «**График**» и «**Архив**»;

− «**ГрафикMin**» – задаётся нижний предел отображения значения основного параметра по оси ординат, расположенной слева, в режиме измерения «**График**»; − «**ГрафикMax**» – задаётся верхний предел отображения значения основного параметра по оси ординат, расположенной слева, в режиме измерения «**График**»;

*Примечание - Если включена функция автоматического определения масштаба («Установки» → «График» → «Автомасштаб»), то установленные значения «ГрафикMin» и «ГрафикMax» игнорируются.* 

− «**АрхивMin**» – задаётся нижний предел отображения значения основного параметра по оси ординат, расположенной слева, в режиме «**Просмотр архива**» − «**АрхивMax**» – задаётся верхний предел отображения значения основного

параметра по оси ординат, расположенной слева, в режиме «**Просмотр архива**» *Примечание - Если включена функция автоматического определения масштаба («Установки» → «Архив» → «Автомасштаб»), то установленные значения «АрхивMin» и*

*«АрхивMax» игнорируются.* 

#### 7.6 2-й канал.

В меню данного режима (смотри рисунок 7.10) задаются параметры отображения измеряемых значений по каналу 2:

− «**Тип**» – задаётся тип основного измеряемого параметра по каналу 2 (разъём «Вход 2» – смотри приложение С): «**рН)**» – диапазон индикации (0,00…14,00);

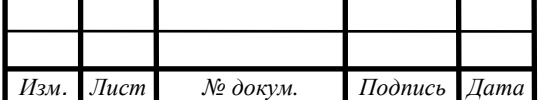

*<sup>14</sup>АВДП.414332.022.10 РЭ*

− «**Линия**» – задаётся тип линии тренда в режиме измерения «**График**» (смотри рисунок 7.5);

− «**ГрафикMin**» – задаётся нижний предел отображения значения основного параметра по оси ординат, расположенной справа, в режиме измерения «**График**»;

− «**ГрафикMax**» – задаётся верхний предел отображения значения основного параметра по оси ординат, расположенной справа, в режиме измерения «**График**»;

*Примечание - Если включена функция автоматического определения масштаба («Установки» → «График» → «Автомасштаб»), то установленные значения «ГрафикMin» и «ГрафикMax» игнорируются.* 

− «**АрхивMin**» – задаётся нижний предел отображения значения основного параметра по оси ординат, расположенной справа, в режиме «**Просмотр архива**»;

− «**АрхивMax**» – задаётся верхний предел отображения значения основного параметра по оси ординат, расположенной справа, в режиме «**Просмотр архива**».

*Примечание - Если включена функция автоматического определения масштаба («Установки» → «Архив» → «Автомасштаб»), то установленные значения «АрхивMin» и «АрхивMax» значения не имеют.* 

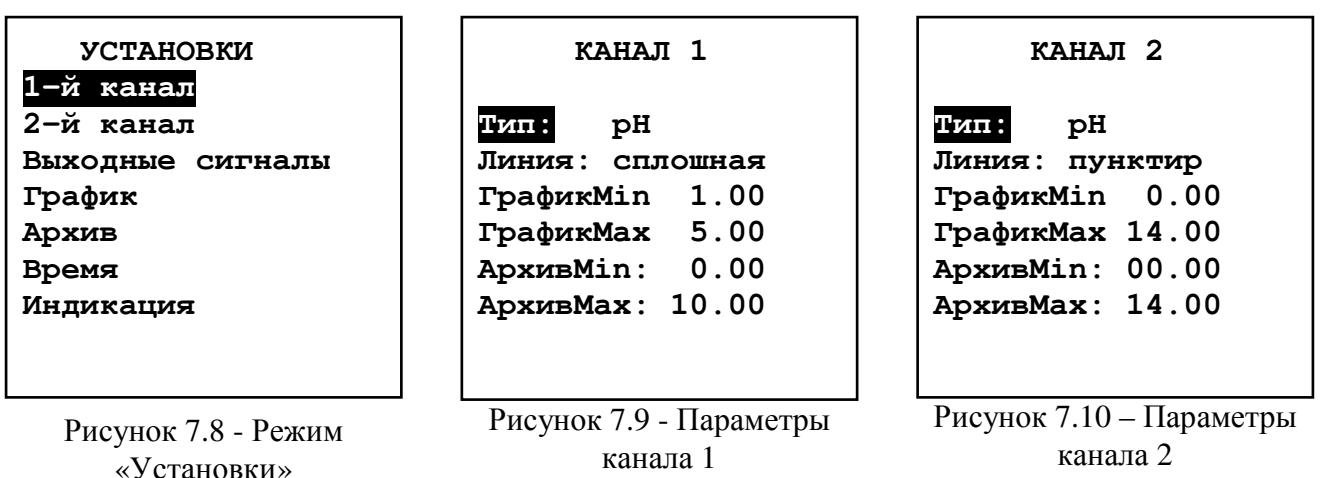

7.7 Выходные сигналы.

В меню данного режима (смотри рисунок 7.11) выбирается тип выходного сигнала для установки параметров:

− «**Аналоговые**» – для выбранного канала задаются тип измеряемого параметра (основной или температура), который будет преобразовываться в выходной ток, диапазон изменения выходного тока и диапазон измерения, пропорционально которому будет меняться выходной ток;

− «**Дискретные**» – для выбранного реле и выбранного канала задаются тип измеряемого параметра (основной или температура), по которому будет осуществляться сигнализация, уставка, гистерезис и режим срабатывания, включение/выключение внешней светодиодной индикации срабатывания реле;

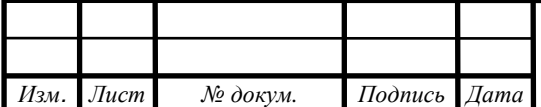

− «**Интерфейс**» – задаётся сетевой адрес рН-метра, скорость обмена данными и паритет.

7.7.1 Аналоговые сигналы.

В меню данного режима (смотри рисунок 7.12) выбирается канал для установки параметров выходного тока:

− «**Канал 1**» – задаются параметры выходного тока «I1»;

− «**Канал 2**» – задаются параметры выходного тока «I2» .

В меню режима «**Канал 1**» («**Аналоговый 1**» – смотри рисунок 7.15) выбираются параметры выходного тока «I1»:

− «**Сигнал**» – задаётся тип измеряемого параметра, который будет преобразовываться в выходной ток «I1»: «**К1-осн.**» – основной параметр (рН или ОВП) входного канала 1 (разъём «Вход 1» – смотри приложение С), «**К1-темп.**» – температура входного канала 1 (разъём «Вход 1»), «**К2-осн.**» – основной параметр (рН или ОВП) входного канала 2 (разъём «Вход 2»), «**К2-темп.**» – температура входного канала 2 (разъём «Вход 2»);

− «**Диапазон**» – задаётся диапазон изменения выходного тока «I1»: «**4-20 мА**», «**0- 20 мА**» или «**0-5 мА**»;

− «**Начало**» – задаётся значение нижней границы диапазона измерения параметра, выбранного в пункте «**Сигнал**», соответствующее нижней границе диапазона изменения выходного тока «I1»;

− «**Конец**» – задаётся значение верхней границы диапазона измерения параметра, выбранного в пункте «**Сигнал**», соответствующее верхней границе диапазона изменения выходного тока «I1».

Параметры выходного тока «I2» задаются в меню режима «**Канал 2**» («**Аналоговый 2**») аналогично.

**ВНИМАНИЕ!** На время изменения параметров режима «**Аналоговый 1**» и «**Аналоговый 2**» производится удержание значений всех выходных аналоговых и дискретных сигналов, а также блокируется возможность смены параметров аналоговых и дискретных сигналов по интерфейсу.

#### **ВЫХОДНЫЕ СИГНАЛЫ**

**Аналоговые Дискретные Интерфейс**

**АНАЛОГОВЫЕ**

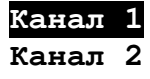

#### **АНАЛОГОВЫЙ 1**

**Сигнал К1\_осн. Диапазон: 4-20мА Начало: 0.000 Конец: 5.000** 

Рисунок 7.11 – Выбор типа выходных сигналов Рисунок 7.12 - Выбор аналогового канала

Рисунок 7.13 – Параметры аналогового канала 1

7.7.2 Дискретные сигналы.

В меню данного режима (смотри рисунок 7.14) выбирается реле:

− «**Реле 1**» – задаются параметры реле 1;

− «**Реле 2**» – задаются параметры реле 2;

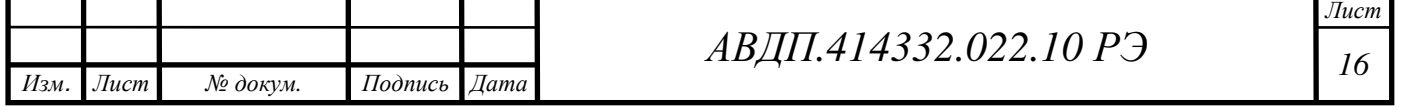

− «**Реле 3**» – задаются параметры реле 3;

− «**Реле 4**» – задаются параметры реле 4;

В меню режима «**Реле 1**» (смотри рисунок 7.15) задаются параметры реле 1:

− «**Сигнал**» – задаётся тип измеряемого параметра, по которому будет осуществляться сигнализация: «**К1-осн.**» – основной параметр (рН или ОВП ) входного канала 1 (разъём «Вход 1»), «**К1-темп.**» – температура входного канала 1 (разъём «Вход 1»), «**К2-осн.**» – основной параметр (рН или ОВП) входного канала 2 (разъём «Вход 2»), «**К2-темп.**» – температура входного канала 2 (разъём «Вход 2»);

− «**Уставка**» – задаётся значение измеряемого параметра, при котором срабатывает реле 1;

− «**Гист.**» – задаётся значение гистерезиса срабатывания реле 1;

− «**Режим**» – выбирается режим срабатывания реле: «**выкл.**» – реле всегда выключено; «**сигн<уст.**» и «**сигн>уст.**» – реле включается/выключается при входном сигнале меньше или больше уставки соответственно с учётом гистерезиса (смотри рисунок 7.16).

− «**Индикация**» – выбирается светодиодный индикатор для сигнализации срабатывания реле 1: «**выкл.**» – светодиодная индикация отсутствует, «**инд.1**»… «**инд.4**» – включается соответственно индикатор «1»…«4».

Параметры реле 2, реле 3 и реле 4 задаются аналогично в режимах «**Реле 2**», «**Реле 3**» и «**Реле 4**» соответственно.

**ВНИМАНИЕ!** На время изменения параметров режима «**Реле 1**», «**Реле 2**», «**Реле 3**» и «**Реле 4**» производится удержание значений всех выходных аналоговых и дискретных сигналов, а также блокируется возможность смены параметров аналоговых и дискретных сигналов по интерфейсу.

| ДИСКРЕТНЫЕ  |  |
|-------------|--|
| $P$ еле $1$ |  |
| Реле 2      |  |
| Реле 3      |  |
| Реле 4      |  |
|             |  |
|             |  |
|             |  |
|             |  |

Рисунок 7.14 - Выбор реле

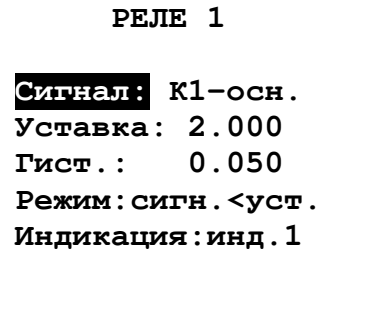

Рисунок 7.15 - Задание параметров реле1

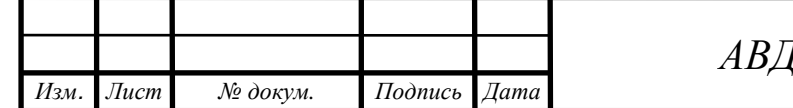

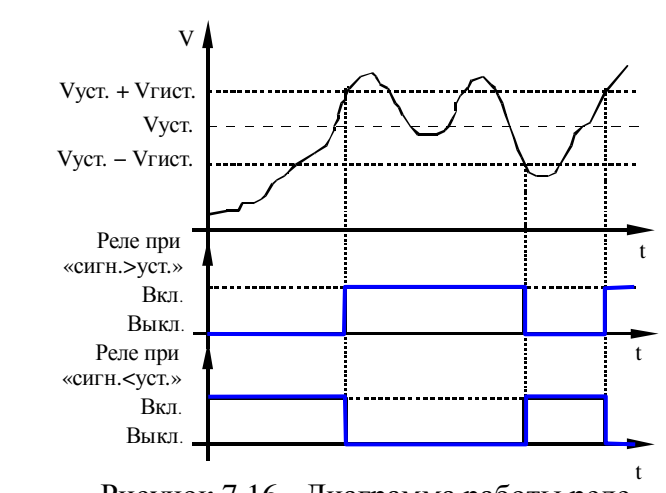

Рисунок 7.16 - Диаграмма работы реле

7.7.3 Интерфейс.

В меню данного режима (смотри рисунок 7.17) выбираются параметры цифрового интерфейса RS-485: − «**Адрес**» – задаётся сетевой адрес рН-метра (от 001 до 247);

− «**Скорость**» – выбирается скорость обмена данными по интерфейсу из ряда: «**1200**», «**2400**», «**4800**», «**9600**», «**19200**», «**38400**», «**57600**» или «**115200**» бод;

**ИНТЕРФЕЙС**

**Адрес: 001 Скорость: 9600 Паритет: выкл.**

Рисунок 7.15 – Задание параметров интерфейса

− «**Паритет**» – выбирается назначение 10-го бита

посылки: «**выкл.**» – стоп-бит, «**чет.**» – бит чётности, «**нечет.**» – бит нечётности.

7.8 График.

В меню данного режима (смотри рисунок 7.18) задаются параметры отображения основной измеряемой величины (рН) на графике:

− «**Автомасштаб**» – выбирается включение «**вкл.**» или выключение «**выкл**» автоматического подбора пределов отображения значений основного измеряемого параметра по оси ординат;

− «**Интервал**» – задаётся интервал вывода данных на график из ряда: «**1 сек.**», «**2 сек.**», «**5 сек**.», «**10 сек**.», «**15 сек**.», «**30 сек**.»;

− «**Усредн.**» – тип усреднения выводимых данных: «**выкл.**» – усреднение отключено, на график выводится

каждое n-ое значение с шагом, кратным интервалу; «**вкл.**» – на график выводится среднее значение измерений, за время, равное установленному интервалу;

*Примечание - Измерения производятся 1 раз в секунду; поле графика вмещает 112 результатов измерений.* 

− «**Зона уср.**» – зона усреднения, возможные значения: «**25%**», «**50%**» или «**100%**» – на график выводится соответственно среднее значение последних 25% , 50% или 100% последовательных измерений за установленный интервал времени.

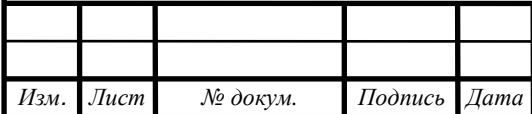

**ГРАФИК**

**Автомасштаб:вкл. Интервал: 1сек. Усредн.: вкл. Зона уср. 100 %**

Рисунок 7.18 – Параметры режима «График»

*Примечание - Функция «Зона уср.» работает, когда параметр «Усредн.» установлен в значение «вкл.».* 

Просмотр оперативного графика (смотри п. 7.4) доступен через пункт меню «**Измерение**» → «**График**». На графике отображены результаты 112 последовательных измерений по двум каналам с шагом, равным заданному интервалу времени.

#### 7.9 Архив.

В меню данного режима (смотри рисунок 7.19) задаются параметры архивирования измеряемых значений:

− «**Запись**» – выбирается включение «**вкл.**» или выключение «**выкл**» процесса архивирования;

− «**Каналы**» – выбираются каналы, по которым ведётся архивирование: «**К1**» – в архив записываются измеряемые по каналу 1 значения основного параметра и температуры (15872 точки записи), «**К2**» – в архив записываются измеряемые по каналу 2 значения основного параметра и температуры (15872 точки записи) или «**К1 и К2**» – в архив записываются измеряемые по каналам 1 и 2 значения основного

**АРХИВ Запись: выкл. Каналы: К1 и К2 Интервал: 30сек. Автомасштаб:вкл. Усредн.: вкл. Зона уср.: 5% Стирание архива**

Рисунок 7.19 – Параметры архивирования

параметра и температуры (7936 точек записи для каждого канала);

− «**Интервал**» – задаётся интервал вывода данных в архив из ряда: «**1 сек.**», «**2 сек.**», «**5 сек.**», «**10 сек.**», «**15 сек.**», «**30 сек.**», «**1 мин.**», «**5 мин.**»; общее время записи в архив вычисляет по формуле:  $T_{\text{ofm}} = 15872$   $T_u$  при архивировании данных по одному каналу и  $T_{\text{o}6m} = 7936$   $T_{\text{H}}$  для каждого канала при архивировании данных по двум каналам (Таблица 1), где  $T_u$  – интервал записи;

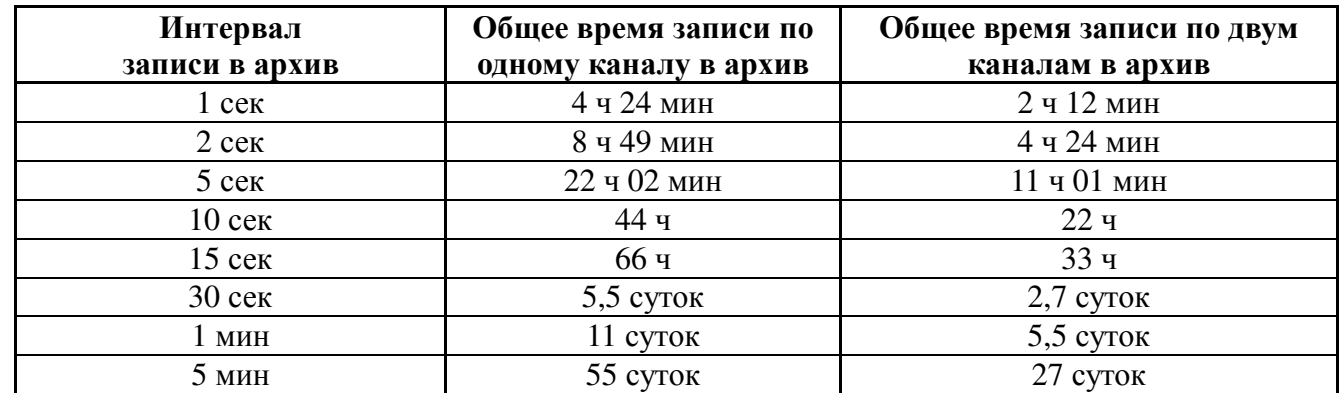

Таблица 1 - Соотношение интервалов и времени записи в архив.

**ВНИМАНИЕ!** Изменение значений параметров «**Каналы**» и «**Интервал**» возможно только после стирания архива (смотри далее).

− «**Автомасштаб**» – выбирается включение «**вкл.**» или выключение «**выкл**» автоматического подбора пределов отображения значений основного измеряемого параметра по оси ординат;

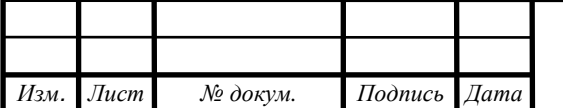

− «**Усредн.**» – тип усреднения выводимых данных: «**выкл.**» – усреднение отключено, на график выводится каждое n-ое значение с шагом, кратным интервалу; «**вкл.**» – на график выводится среднее значение измерений, за время, равное установленному интервалу;

*Примечание - Измерения производятся 1 раз в секунду.* 

− «**Зона уср.**» – зона усреднения, возможные значения: «**5%**», «**10%**», «**15%**», «**25%**», «**50%**» или «**100%**» – на график выводится соответственно среднее значение последних 5%, 10%, 15%, 25% , 50% или 100% последовательных измерений за установленный интервал времени;

*Примечание - Функция «Зона уср.» работает, когда параметр «Усредн.» установлен в значение «вкл.».* 

− «**Стирание архива**» – удаление всех архивных данных; удаление данных производится в следующем порядке: выбрать опцию «**Да**» (смотри рисунок 7.20), после нажатия на кнопку  $\odot$  начнется стирание данных. При этом включится уменьшающийся счётчик (на время запуска счётчика действие кнопок заблокировано). После обнуления счётчика (около 20 сек) появится надпись «**ОК**», и произойдёт автоматический переход на уровень вверх.

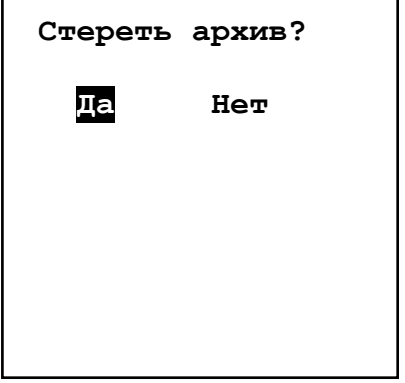

Рисунок 7.20 - Стирание архива

#### 7.10 Время.

В меню данного режима (смотри рисунок 7.21) задаются параметры времени: «**год**», «**месяц**», «**число**», «**часы**», «**минуты**».

После корректировки времени необходимо выбрать пункт меню «**Пуск**» и нажать кнопку  $\Theta$  – появится надпись «**ОК**», в случае неправильного ввода даты появится надпись «**Ошибка**».

**ВНИМАНИЕ!** Коррекция времени при разрешенной записи в архив влияет на его работу – появится предупреждающая надпись «**Внимание, Архив**!». При переводе времени вперёд тренд графика архива обрывается (незаполненный участок), запись возобновляется с новой отметки времени. При переводе времени назад запись в архив будет заблокирована до тех пор, пока время не дойдет до отметки, с которой осуществлялся сдвиг, либо до тех пор, пока архив не будет стерт.

#### 7.11 Индикация.

В меню данного режима (смотри рисунок 7.22) задаётся назначение светодиодов,

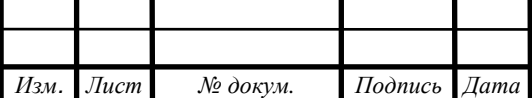

**ВРЕМЯ 15:19:27 Год: 08** 

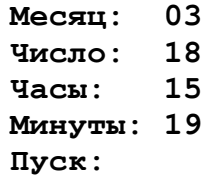

Рисунок 7.21 – Параметры времени

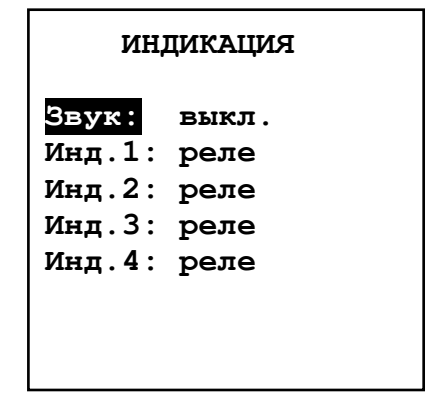

Рисунок 7.22 - Параметры режима «Индикация»

*<sup>20</sup>АВДП.414332.022.10 РЭ*

включение/выключение звука нажатия кнопок:

− «**Звук**» – выбирается включение «**вкл.**» или выключение «**выкл**» звука нажатия кнопок;

− «**Инд.1**»… «**Инд.4**» – задаётся назначение светодиодного индикатора «1»…«4» соответственно: «**реле**» – индикатор включается в случае срабатывания реле, номер которого определён в пункте «**Установки**» → «**Выходные сигналы**» → «**Дискретные**» → «**Реле**» → «**Индикация**»; «**удержание**» – индикатор включается на время изменения параметров выходных аналоговых или дискретных сигналов, а также при обрыве связи с первичным преобразователем; «**ModBus**» – индикатор включается на время приёма запроса от внешнего устройства по интерфейсу RS-485.

#### **8 Возможные неисправности и методы их устранения**

Перечень возможных неисправностей и способы их устранения приведён в таблице 2.

Таблица 2 – Неисправности и способы их устранения

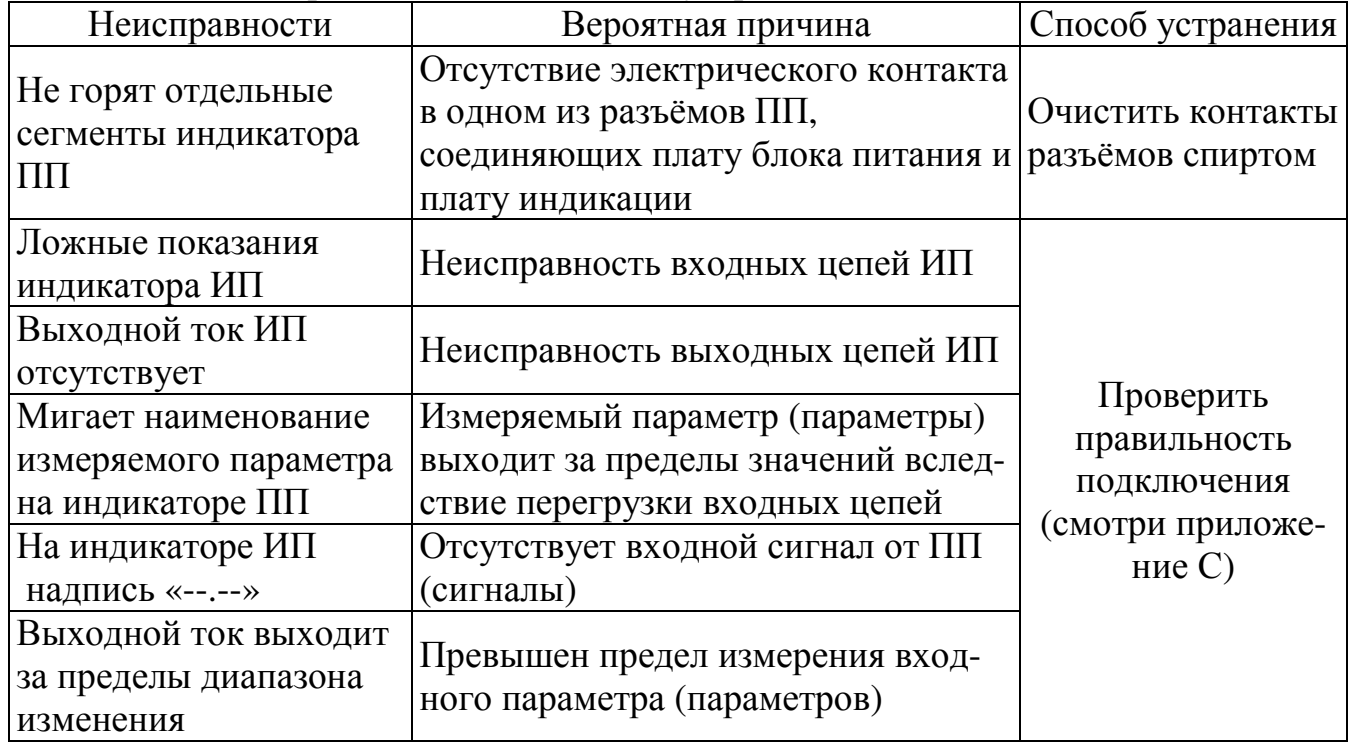

#### **9 Техническое обслуживание**

9.1 Техническое обслуживание заключается в периодической чистке электрода от загрязнений, в периодической поверке и градуировке рН-метра по буферным растворам. Методика поверки АВДП.414332.001 МП. Межповерочный интервал – один год.

9.2 Вымачивание, хранение и чистка рН-электрода.

Со стеклянной рН-чувствительной мембраной следует обращаться осторожно и беречь её от повреждений.

Существенной предпосылкой для безупречного функционирования стеклянного рН-электрода является наличие водосодержащего, так называемого, вымочен-

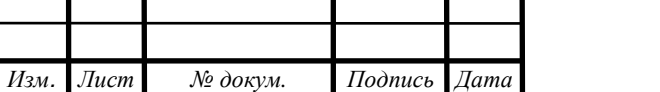

*<sup>21</sup>АВДП.414332.022.10 РЭ*

ного слоя на поверхности стеклянной мембраны. Если электрод продолжительное время хранился в сухом виде, то перед измерениями его необходимо соответствующим образом подготовить. Для этого его чувствительную часть погружают в 3 моль/л раствор KCl и вымачивают в течение суток. Рекомендуется при хранении электрода на стеклянную мембрану надеть комплектный колпачок, предварительно заполненный 3 моль/л раствором KCl.

Внутренний буферный раствор должен покрывать внутреннюю поверхность стеклянной мембраны. Пузырьки воздуха из внутреннего пространства стеклянной мембраны следует удалить лёгким встряхиванием электрода в вертикальном положении (подобно медицинскому термометру). Электроды монтируются вертикально, мембраной вниз. Угол отклонения от вертикали не должен превышать значение, указанное в паспорте на электрод.

Оседающие на поверхности стеклянной мембраны загрязнения необходимо удалять. Если осторожное протирание мягкой и влажной фильтровальной бумагой или бумажным полотенцем не приводит к успеху, то в зависимости от вида загрязнений можно использовать различные химические методы (мягкие средства для очистки стекла, лабораторные детергенты, ацетон, спирт, неконцентрированные кислые растворы, как, например, 10% соляная кислота). Ни в коем случае нельзя использовать для чистки мембраны абразивные чистящие средства.

Если рН-электрод применяется для измерений в неводных растворах, то его необходимо периодически вымачивать в водном растворе для восстановления вымоченного поверхностного слоя.

9.3 Градуировка по буферным растворам.

9.3.1 Градуировка осуществляется в ПП по стандартным буферным растворам 2-го разряда («1,65», «4,01», «6,86», «9,18» и «10,00», «12,43» ) или по пользовательским буферным растворам, значения рН которых задаются оператором.

9.3.2 Значения рН буферных растворов 2-го разряда при проведении градуировки автоматически корректируются в зависимости от заданной температуры (в диапазоне  $0...100$  °C) в соответствии с таблицей р $H5y\phi(t)$ , заложенной в память прибора.

9.3.3 При использовании пользовательских буферных растворов (импортные буферные растворы, номинальные значения которых не хранятся в памяти ПП) известные значения рН и температуры задаются оператором.

9.3.4 рН-метр может быть отградуирован по одному или двум буферным растворам.

Методика градуировки по двум буферным растворам является обязательной для первичной и периодической (не менее одного раза в месяц при непрерывном измерении рН анализируемой среды) градуировки прибора в процессе его эксплуатации, а также после замены применяемой ЭС на новую.

9.3.5 Градуировка производится по буферным растворам №1 и №2, параметры рН которых близки по значению к начальной и конечной границам диапазона измерения рН анализируемой среды. В результате автоматически определяется координата изопотенциальной точки –  $E_u$  (координате р $H_u$  оператор присваивает паспортное значение) и значение крутизны характеристики рН-электрода – S. Критерии правильности проведения градуировки: значение крутизны

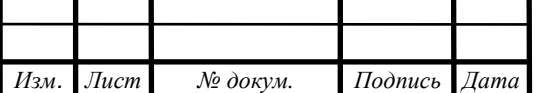

*<sup>22</sup>АВДП.414332.022.10 РЭ*

характеристики рН-электрода лежит в пределах (90…110) % и значение координаты  $E_u$  лежит в пределах (-50...50) мВ.

9.3.6 Градуировка по одному буферному раствору применима в случаях, когда значение рН буферного раствора лежит в пределах диапазона изменения анализируемой среды, а сам этот диапазон не превышает (2…3) рН.

Методика градуировки по одному буферному раствору может использоваться для корректирования показаний прибора по образцовому рН-метру, когда они одновременно измеряют параметры одной и той же анализируемой среды. В этом случае, вместо значения рН буферного раствора подставляется значение рН анализируемой среды, измеренное образцовым рН-метром (переносным или стационарным лабораторным), а вместо значения температуры буферного раствора – текущее измеренное значение температуры анализируемой среды.

9.3.7 При градуировке по одной контрольной точке автоматически корректируется значение координаты изопотенциальной точки рН-электрода –  $E_u$ Значение крутизны характеристики, определённое ранее при градуировке применяемого рН-электрода по двум буферным растворам не изменяется.

9.3.8 Условия проведения градуировки.

Для проведения градуировки необходимо выполнение следующих условий:

- место градуировки должно быть легкодоступно для проведения данной операции;
- температура окружающего воздуха,  $^{\circ}C$  5...35;
- относительная влажность окружающего воздуха,  $\%$  до 80;
- $-$  атмосферное давление, кПа  $84... 106.7$ ;
- отсутствие в окружающем воздухе паров агрессивных жидкостей и газов. 9.3.9 Средства и принадлежности.

Для проведения градуировки необходимы следующие средства и принадлежности:

- буферные растворы 2 шт. по 200 мл;
- дистиллированная вода 3 л.;
- $-3$  M раствор KCl 1 л.;
- химические лабораторные стаканы  $(100...250)$  мл. 4 шт.;
- штатив для установки электродной системы;
- термометр лабораторный с ценой деления не более 0,1 ºС в диапазоне температур (5…35) ºС;
- фильтровальная бумага 1 упаковка.
	- 9.3.10 Подготовка к градуировке.

Подготовка производится в следующем порядке:

- демонтировать арматуру и установить её в вертикальном положении;
- снять крышку корпуса ПП и отсоединить кабель линии связи с ИП;
- арматуру промыть водопроводной водой, удаляя видимые загрязнения, и протереть фильтровальной бумагой или бумажным полотенцем;
- тщательно очистить держатель электрода и все прилежащие к нему поверхности от загрязнений; при очистке поверхности допускается применять неконцентрированные кислые растворы, ацетон, спирт;
- промыть держатель электрода, рН-электрод и все прилежащие к ним поверхности дистиллированной водой;

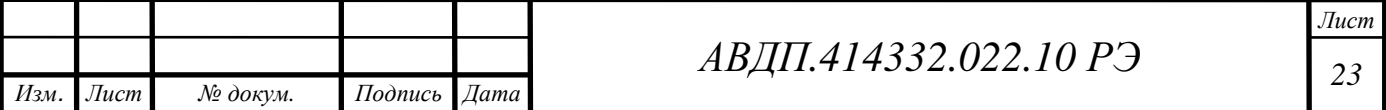

- промокнуть поверхность рН-электрода фильтровальной бумагой;
- ополоснуть лабораторный стакан дистиллированной водой и налить в него раствор KCl;
- держатель с рН-электродом и лабораторный термометр погрузить в раствор KCl на 5 минут; глубина погружения не должна быть меньше выступающей части электрода;
- собрать схему (смотри приложение А, Рисунок A.1);
- включить рН-метр и дать ему прогреться в течение 15 минут;
- ополоснуть химические стаканы дистиллированной водой и налить в них буферные растворы;
- выждать время, достаточное для уравновешивания температуры буферных рас-творов.
	- 9.4 Последовательность действий при градуировке:
- задать режим термокомпенсации при измерении рН;
- задать вид градуировки ЭС (одноточечная или двухточечная);
- отградуировать по одному буферу « $b$ uF $1$ » или по двум буферам « $b$ uF $1$ » и «**buf**  $\vec{e}$ », в зависимости от вида градуировки;
- удостовериться что вычисленные значения «**Еi**» и «**S**» находятся в пределах допустимой погрешности  $\pm 50$  мВ и (100  $\pm 10$ ) % соответственно (по запросу допустимые погрешности могут быть увеличены);
- если погрешности не удовлетворяют допустимым значениям, то необходимо проверить правильность подключения ЭС и произвести повторную градуировку.

Блок-схема алгоритма работы ПП в режиме градуировки:

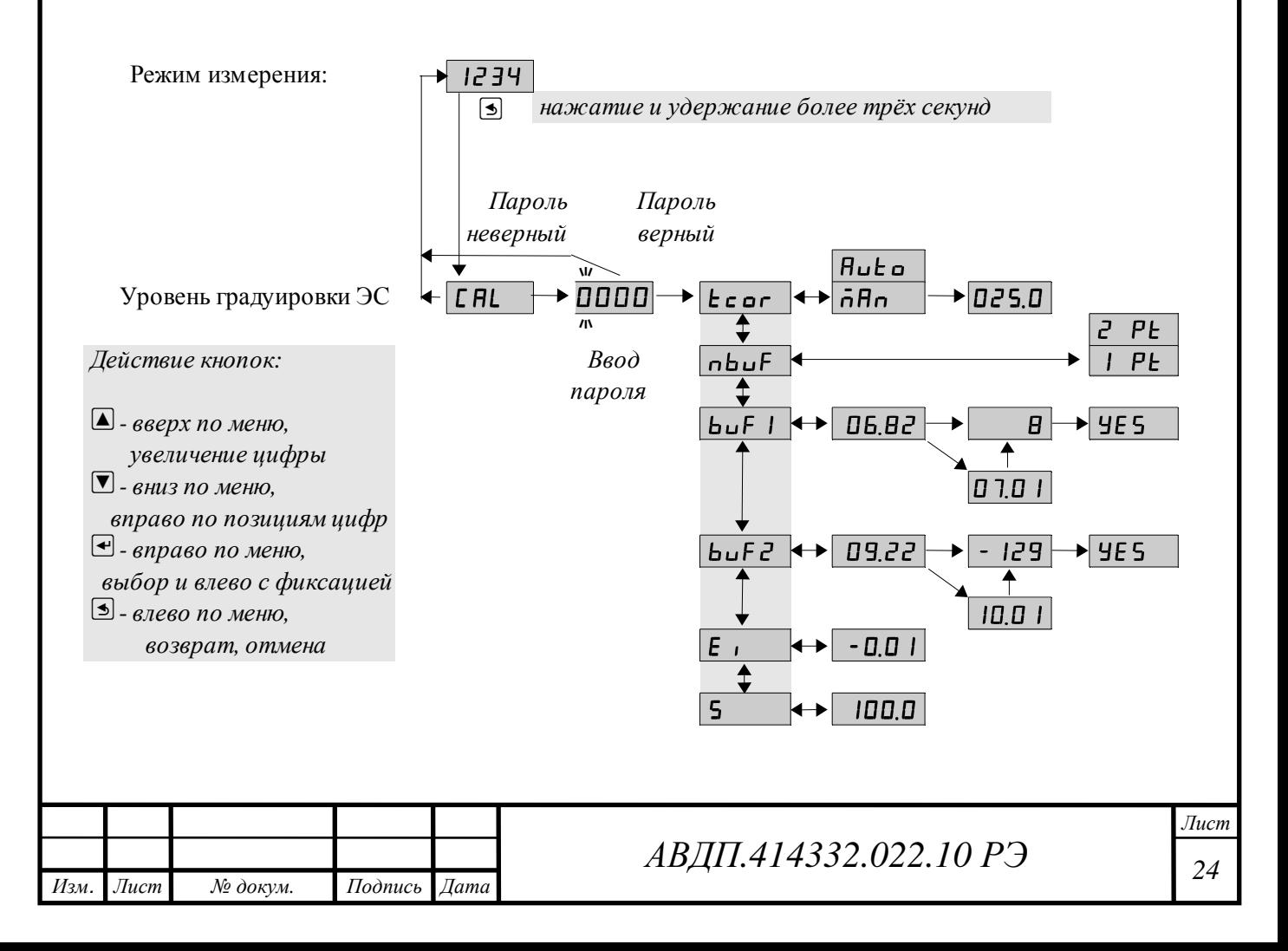

9.4.1 Вход в уровень градуировки «CaL» режима «Настройка» осуществляется из режима «Измерение» нажатием и удержанием более трёх секунд кнопоки  $\Box$ 

При этом на индикаторе будет надпись  $[CHL_$ .

По истечении трёх секунд, если код доступа к данному уровню отличен от нуля, то на индикаторе появится приглашение ввести код доступа:

# /))))/

Кнопками  $\blacksquare$  и  $\blacksquare$  ввести установленный код доступа, например «1001». Подтвердить код кнопкой <sup>•</sup>. Если код доступа указан неправильно, то рН-метр возвращается в режим «Измерение».

9.4.2 Если код доступа правильный, то на экране высветится меню *Ecor.* 

 $\epsilon$  – задание режима термокомпенсации (ручной / автоматический);

 $\boxed{\text{nbuf}}$  - задание вида градуировки (одно, двух точечная);

 $\boxed{\mathsf{b} \mathsf{u} \mathsf{F}}$  | - градуировка ЭС по первому буферу;

 $b$ и $F$  $c$ ] - градуировка ЭС по второму буферу;

 $\mathbf{E}$   $\mathbf{I}$  - просмотр ЭДС изопотенциальной точки (в мВ);

 $\overline{5}$  - просмотр крутизны ЭС (в %).

9.4.3 Перед началом градуировки рН-электрода необходимо задать вид термокомпенсации, для этого в подменю уровня градуировки нажимать  $\blacksquare$  или  $\blacksquare$ до появления на индикаторе: *Ecor.* 

Нажать кнопку  $\bigcirc$ , при этом на индикаторе появится ранее сохранённое

значение вида термокомпенсации, например:  $\overline{h}$   $\overline{h}$  |

Кнопкой  $\blacksquare$  или  $\blacksquare$  выбрать нужное положение:

 $\overline{hRn}$  - ручная термокомпенсация (для компенсации используется значение температуры заданное пользователем вручную);

 $H$ ш $E$ ш/ - автоматическая термокомпенсация (для компенсации используется значение температуры измеренное рН-метром).

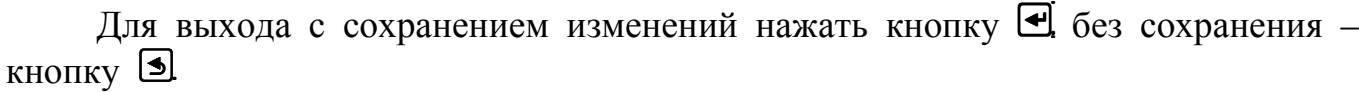

9.4.4 Если было сохранено значение  $\overline{h}$   $\overline{h}$ , то на индикаторе появится ранее сохранённое значение температуры для ручной термокомпенсации, например:

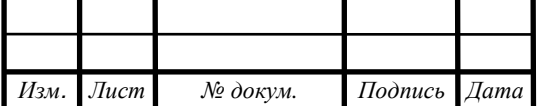

# /@),))/

Кнопкой  $\blacksquare$  или  $\blacksquare$  задать нужное значение, например:

# /@%,))

Для выхода с сохранением изменений нажать кнопку  $\blacksquare$ , без сохранения кнопку  $\mathbf{\mathbf{\mathsf{S}}}$ 

9.4.5 Задание вида градуировки «nbuf».

В подменю градуировки нажимать **[ или 4** до появления на индикаторе:  $lnb$ u $Fl$ 

Нажать кнопку  $\bigoplus$ , при этом на индикаторе появится ранее сохранённое

значение вида градуировки, например: **I PE**.

Кнопкой **V**или **A** выбрать нужное положение:

 $|I$  РЕ - одноточечная градуировка (по одному буферу «buf  $1$ »);

 $\overline{e}$  PE - двухточечная градуировка (по двум буферам «buf  $\overline{l}$ » и «buf $\overline{e}$ »).

Для выхода с сохранением изменений нажать кнопку  $\trianglelefteq$ , без сохранения кнопку  $\boxed{\mathbb{S}}$ .

9.4.6 Градуировка по «bufl» или «bufd».

В подменю градуировки нажимать **■ или △** до появления на индикаторе:  $\boxed{\mathbf{b} \mathbf{u} \mathbf{F} \mathbf{I}}$  или  $\boxed{\mathbf{b} \mathbf{u} \mathbf{F} \mathbf{c}}$  (в зависимости от вида градуировки).

Нажать кнопку  $\bigcirc$  на выбранном пункте меню, при этом на индикаторе появится автоматически определенное значение буфера, скомпенсированное по температуре, например :  $\Box$ Б.В. $\Box$ .

Если на индикаторе появится **[10.00]**, то рН-метр не смог определить буфер.

При использовании буфера, характеристики которого не заложены в рНметре, кнопками  $\blacksquare$  и  $\blacksquare$  необходимо ввести значение рН соответствующее данному буферу, например:  $\boxed{0, 7}$ .

Удостовериться, что измеренное или заданное вручную значение буфера соответствует заданному и нажать кнопку  $\bigoplus$ , при этом на индикаторе появится мигающее измеренное значение милливольт, соответствующее данному буферу, например:  $\boxed{9}$ .

Дождаться стабилизации показаний в течение 5 секунд, и нажать кнопку  $\bigoplus$ .

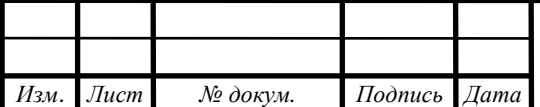

при этом на индикаторе появится запрос подтверждения на сохранение:  $\sqrt{45}$ .

Для выхода с сохранением изменений нажать кнопку  $\blacksquare$ , без сохранения кнопку  $\Box$ .

*Примечания: При одноточечной градуировке вычисляется только «Еi». При двухточечной градуировке вычисляются «Еi» и «S».*  9.4.7 Просмотр отградуированных параметров ЭС «Ei» и «S».

В подменю градуировки нажимать  $\Box$  или  $\Box$  до появления на индикаторе:  $E_1$   $u_{\text{HH}}$  5

Нажать кнопку  $\bigcirc$  на выбранном пункте меню, при этом на индикаторе появится сохранённое значение выбранного для просмотра параметра.

После градуировки значения «Ei» и «S» должны быть в пределах ±50 мВ и  $(100 \pm 10)$  % соответственно.

9.4.8 Для выхода нажать кнопку  $\bigoplus$  или  $\bigcirc$ .

9.4.9 После проведения градуировки произвести монтаж арматуры на контролируемом объекте. Во избежание высыхания водосодержащего слоя на поверхности мембраны рН-электрода при хранении и при транспортировке на мембрану стеклянного рН-электрода необходимо надеть защитный колпачок (входит в комплект поставки электрода), предварительно заполненный 3М раствором KCl.

# **10 Маркировка, упаковка, транспортирование и хранение**

10.1 На корпусе первичного преобразователя нанесено:

- − тип рН-метра;
- − предприятие-изготовитель;
- − порядковый номер и год выпуска.

10.2 На корпусе измерительного прибора рН-метра нанесено:

- − предприятие-изготовитель;
- − тип рН-метра;
- − порядковый номер и год выпуска;
- − диапазон измерения;
- − диапазон изменения выходного сигнала.

10.3 рН-метр и документация помещаются в пакет из полиэтиленовый пленки и укладываются в картонные коробки.

10.4 рН-метры транспортируются всеми видами закрытого транспорта, в том числе воздушным, в отапливаемых герметизированных отсеках в соответствии с правилами перевозки грузов, действующими на данном виде транспорта.

10.5 Транспортирование рН-метров осуществляется в деревянных ящиках или

картонных коробках, на которых нанесены манипуляционные знаки по ГОСТ 14192: «Осторожно, хрупкое», «Верх, не кантовать». Допускается транспортирование анализаторов в контейнерах.

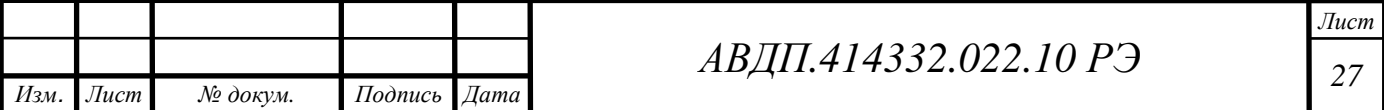

10.6 Способ укладки рН-метров в ящики должен исключать их перемещение во время транспортирования.

10.7 Во время погрузочно-разгрузочных работ и транспортирования, ящики не должны подвергаться резким ударам и воздействию атмосферных осадков.

10.8 Срок пребывания рН-метров в соответствующих условиях транспортирования – не более шести месяцев.

10.9 рН-метры должны храниться в отапливаемых помещениях с температурой  $(5...40)$ °С и относительной влажностью не более 80 %.

10.10 Воздух помещений не должен содержать пыли и примесей агрессивных паров и газов, вызывающих коррозию деталей рН-метров.

10.11 Хранение рН-метров в упаковке должно соответствовать условиям 2 по ГОСТ 15150.

#### **11 Гарантии изготовителя**

11.1 Изготовитель гарантирует соответствие рН-метра требованиям технических условий при соблюдении потребителем условий эксплуатации, транспортирования и хранения, установленных настоящим РЭ.

11.2 Гарантийный срок хранения рН-метра с момента отгрузки до ввода в эксплуатацию 24 месяца за счёт качества упаковки и консервации. Гарантийный срок эксплуатации - 24 месяца с даты ввода рН-метра в эксплуатацию.

11.3 В случае обнаружения потребителем дефектов при условии соблюдения им правил эксплуатации, хранения и транспортирования в течение гарантийного срока, предприятие-изготовитель безвозмездно ремонтирует или заменяет рН-метр.

11.4 Гарантия на рН-метр не распространяется на применяемые рН и ОВПэлектроды. Гарантийный срок эксплуатации электрода 12 месяцев со дня ввода в эксплуатацию при наработке, не превышающей 1000 часов. Гарантийный срок хранения электрода 12 мес до ввода в эксплуатацию.

#### **12 Сведения о рекламациях**

12.1 При отказе в работе или неисправности рН-метра по вине изготовителя неисправный рН-метр с указанием признаков неисправностей и соответствующим актом направляется в адрес предприятия-изготовителя:

> 600016, Россия, г. Владимир, ул. Большая Нижегородская, д. 77, ЗАО «НПП «Автоматика» Тел.: +7(4922) 475-290, факс: +7(4922) 215-742. Все предъявленные рекламации регистрируются.

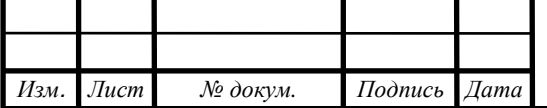

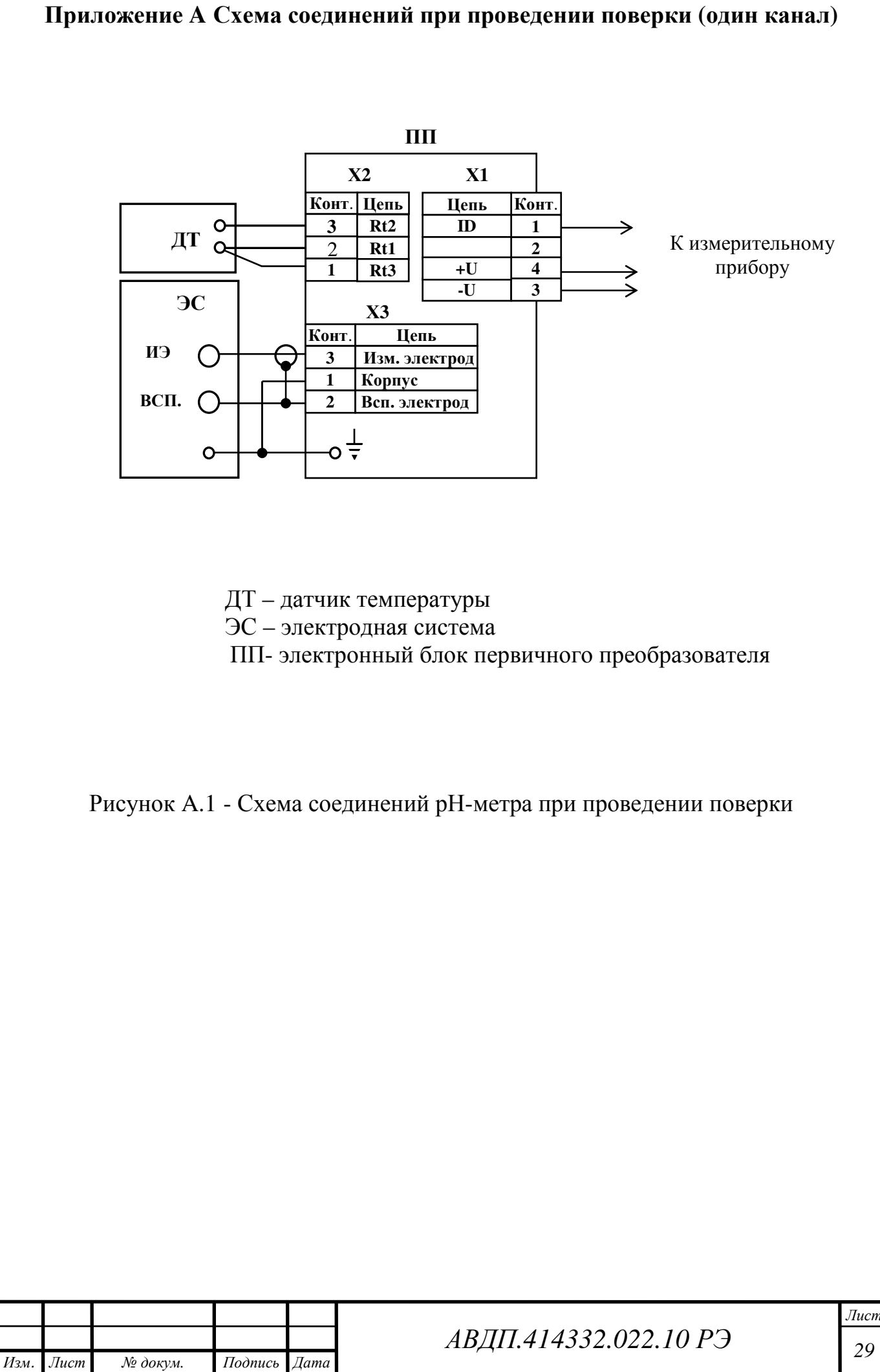

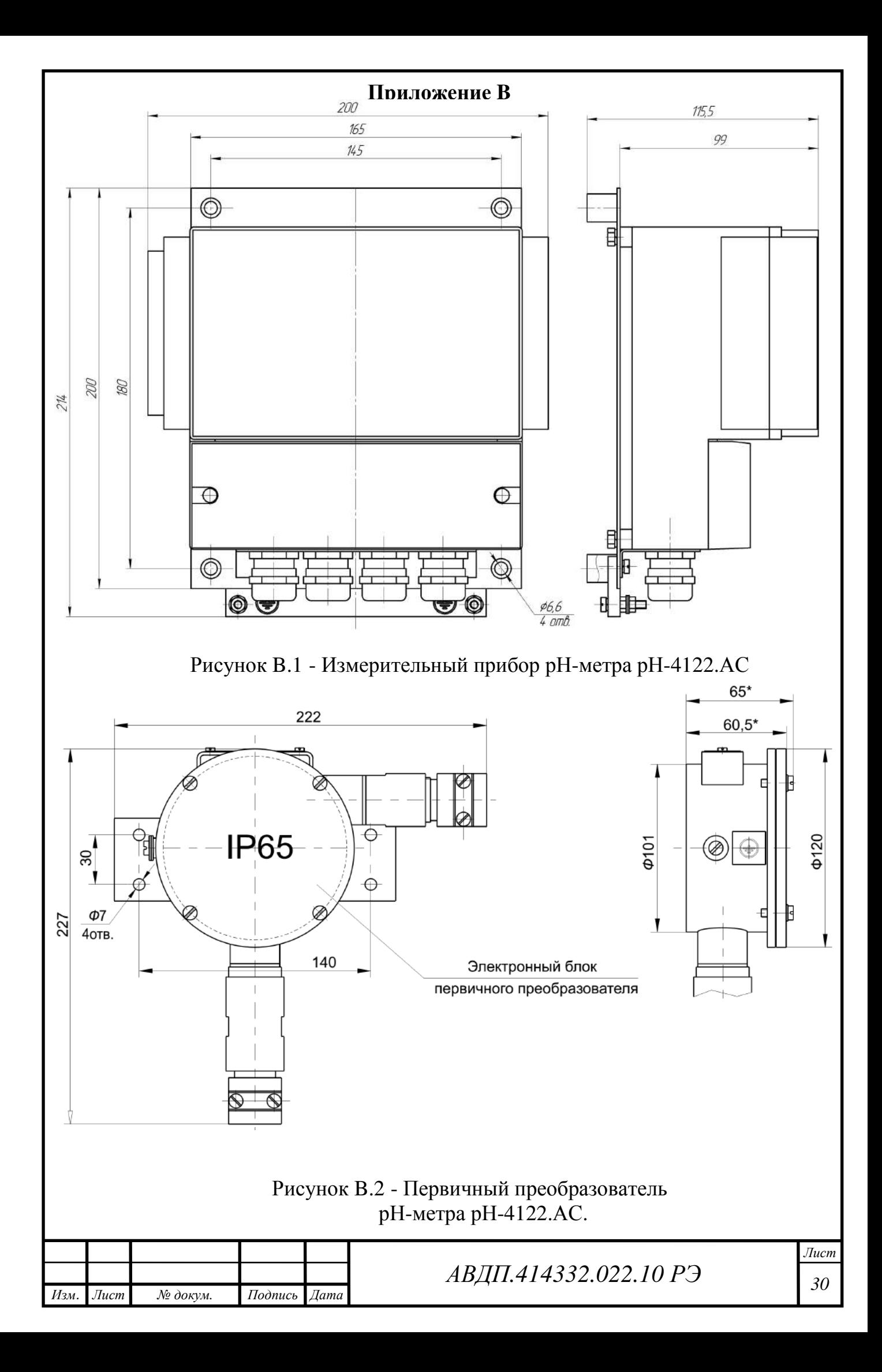

# **Приложение C Схемы внешних соединений**

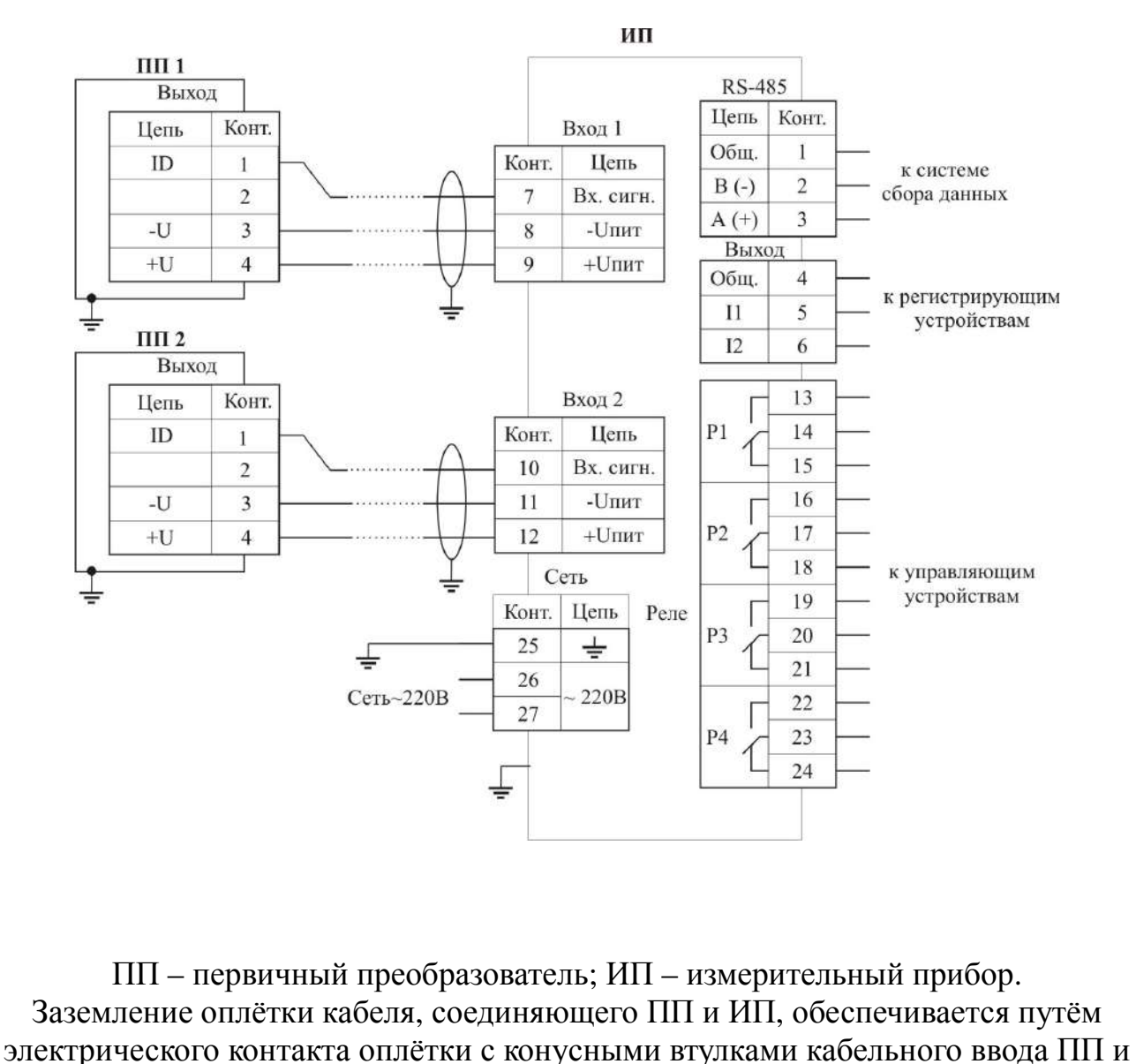

пружинным контактом гермоввода ИП.

Рисунок C.1 – Схема соединений первичных преобразователей и измерительного прибора

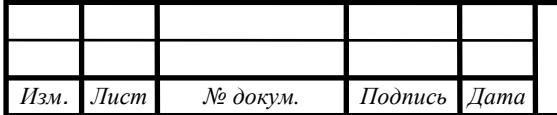

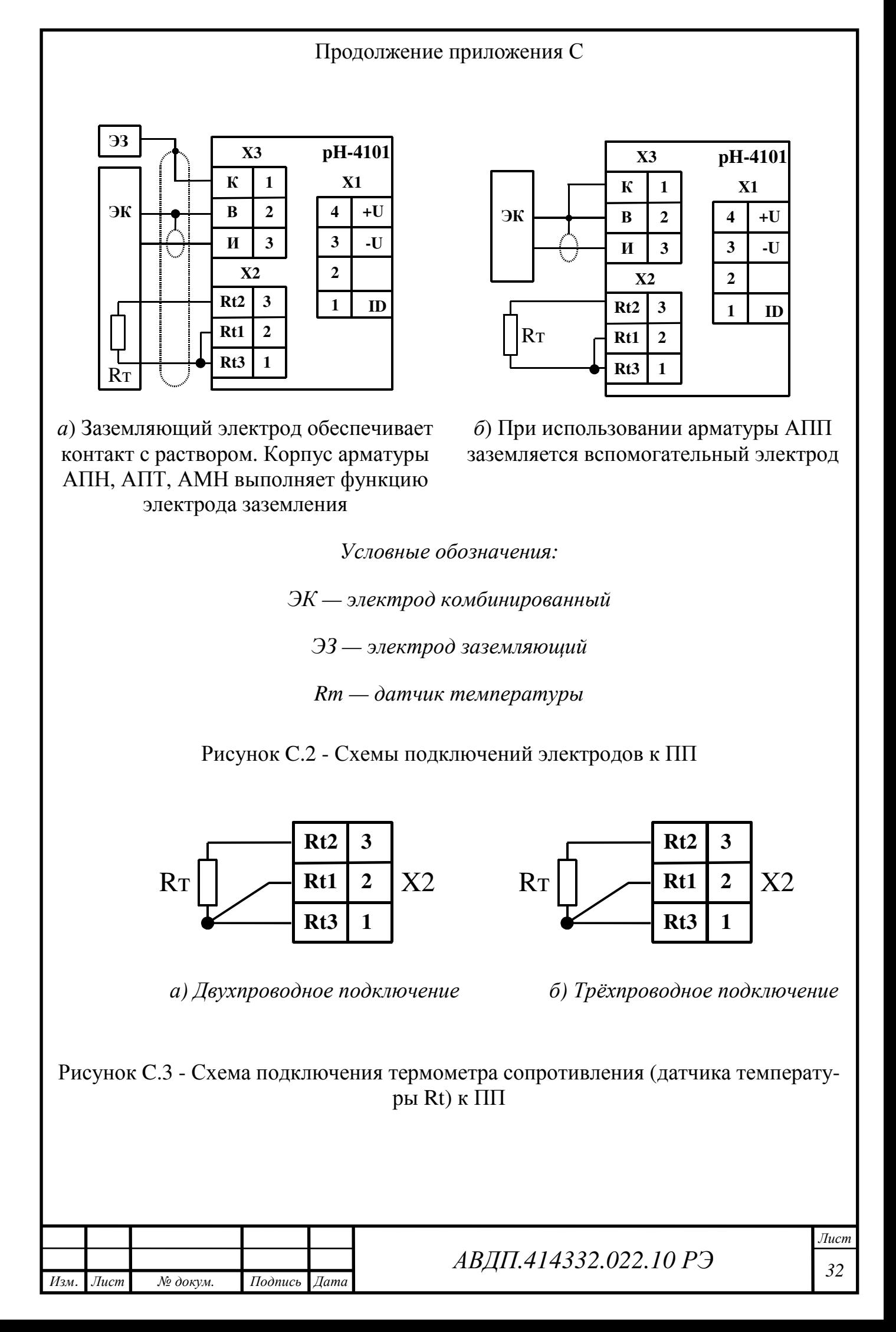

#### **Приложение D**

**Метрологическая настройка первичного преобразователя (одного канала)** 

*рН-метр поставляется настроенным на предприятии-изготовителе. Настройка производится потребителем в случае несоответствия рН-метра указанным метрологическим характеристикам и после ремонта.* 

*В ПП предусмотрен режим восстановления заводских метрологических настроек для случаев несанкционированного или неправильного проведения данной операции.* 

Режим «Настройка» предназначен для задания параметров рН-метра. Код доступа к уровню настройки кодов доступа и заводских настроек « $\overline{\phantom{a}}$ 5 $\overline{\phantom{a}}$ » целесообразно предоставлять только инженеру КИПиА.

D.1 Вход в режим «Настройка».

Вход в режим «Настройка» осуществляется из режима «Измерение» одновременным нажатием кнопок  $\boxed{\blacktriangledown}$  и $\boxed{\blacktriangle}$ .

При этом на индикаторе появится надпись  $\lfloor \cdot \rfloor$ .

D.2 Выбрать нужный пункт меню кнопкой  $\blacksquare$  или  $\blacksquare$ :

<u>| nd</u> | - настройка режима отображения измеренного параметра;

 $\boxed{P_1}$  - настройка параметров ЭС;

 $\boxed{H}$ .  $\boxed{\phantom{0}}$  - конфигурация аналоговых входов;

 $H$ ои $E$  - конфигурация аналогового выхода (если имеется в рН-метре);

 $\sqrt{65}$  - сервис (восстановление заводских настроек и смена кода доступа к уровням настройки рН-метра).

Для входа в выбранный пункт меню нажать кнопку  $\bigoplus$ . Для выхода в режим «Измерение» нажать кнопку  $\bullet$ 

*ПРИМЕЧАНИЕ - Если для выбранного меню был установлен код доступа, отличный от «0000», то вместо первого пункта меню появится приглашение ввести код доступа в выбранный уровень:* /))))/ *- четыре нуля, левый мигает. Кнопками* [ *и* ] *ввести установленный код доступа. Подтвердить код, нажав на кнопку* } *. Если код доступа введён неправильно, то рН-метр возвращается в режим «Измерение». Если код доступа правильный, то на экране первый пункт меню выбранного уровня.* 

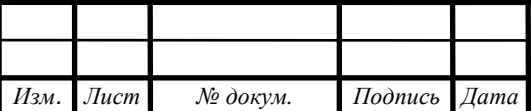

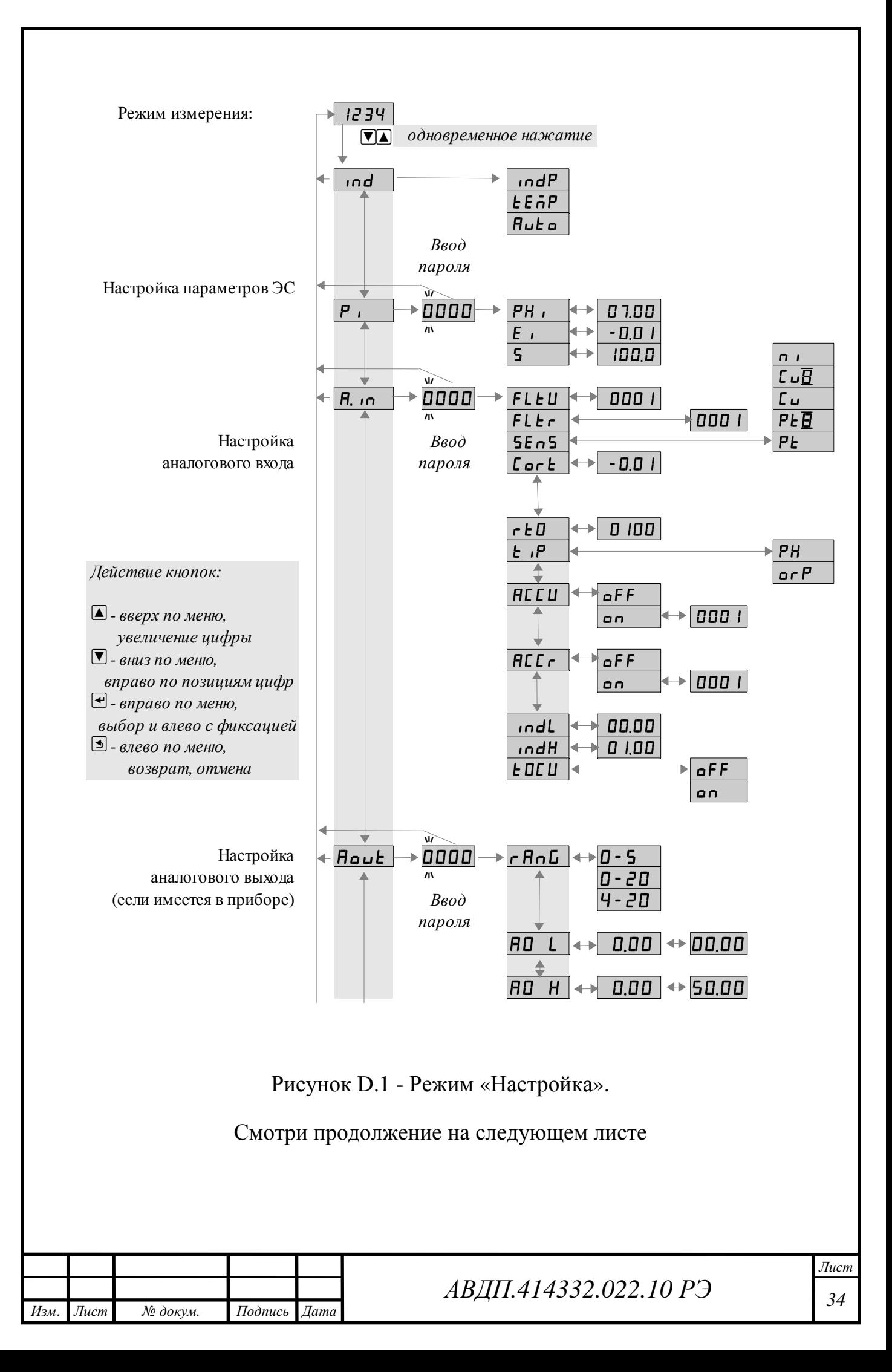

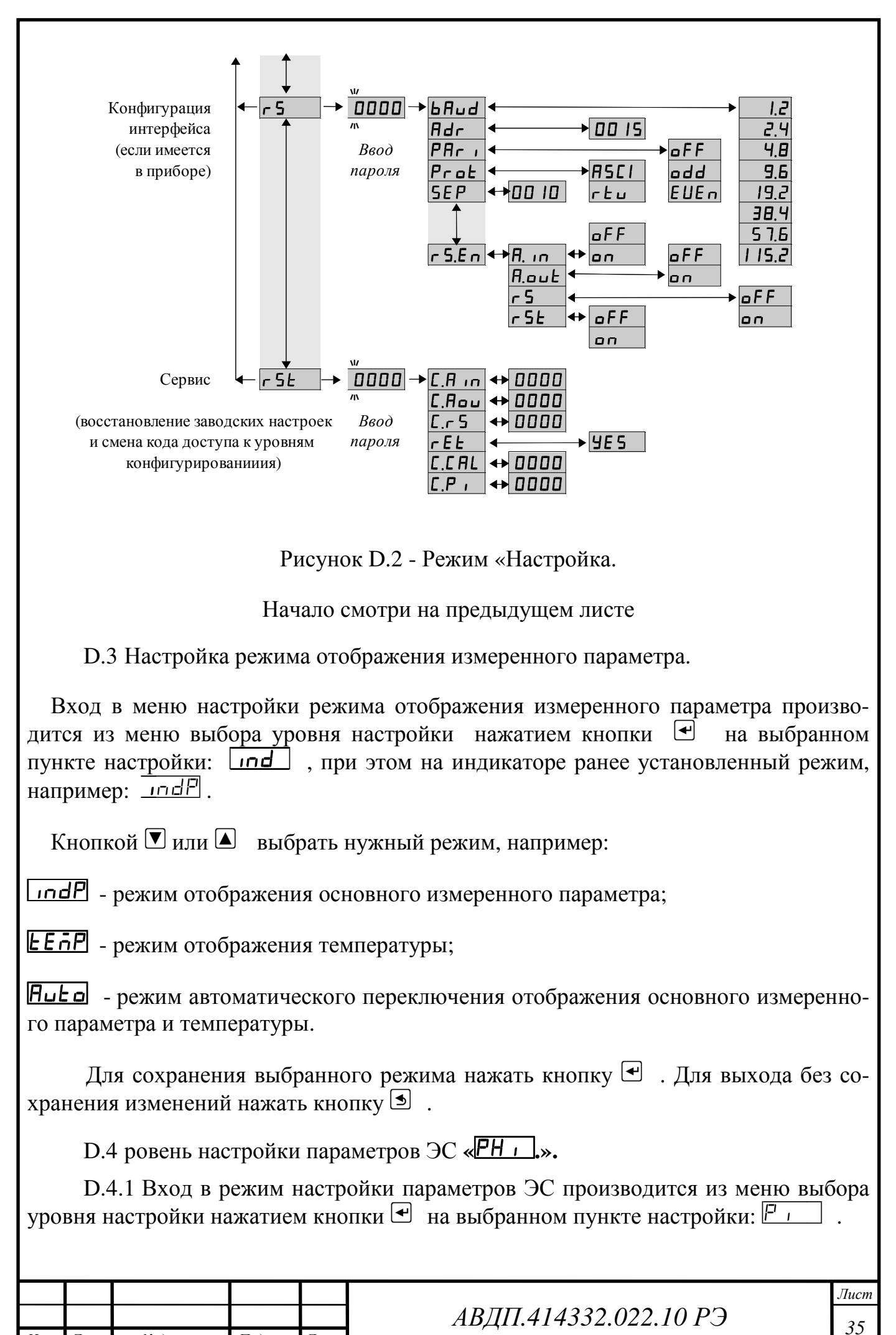

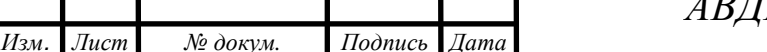

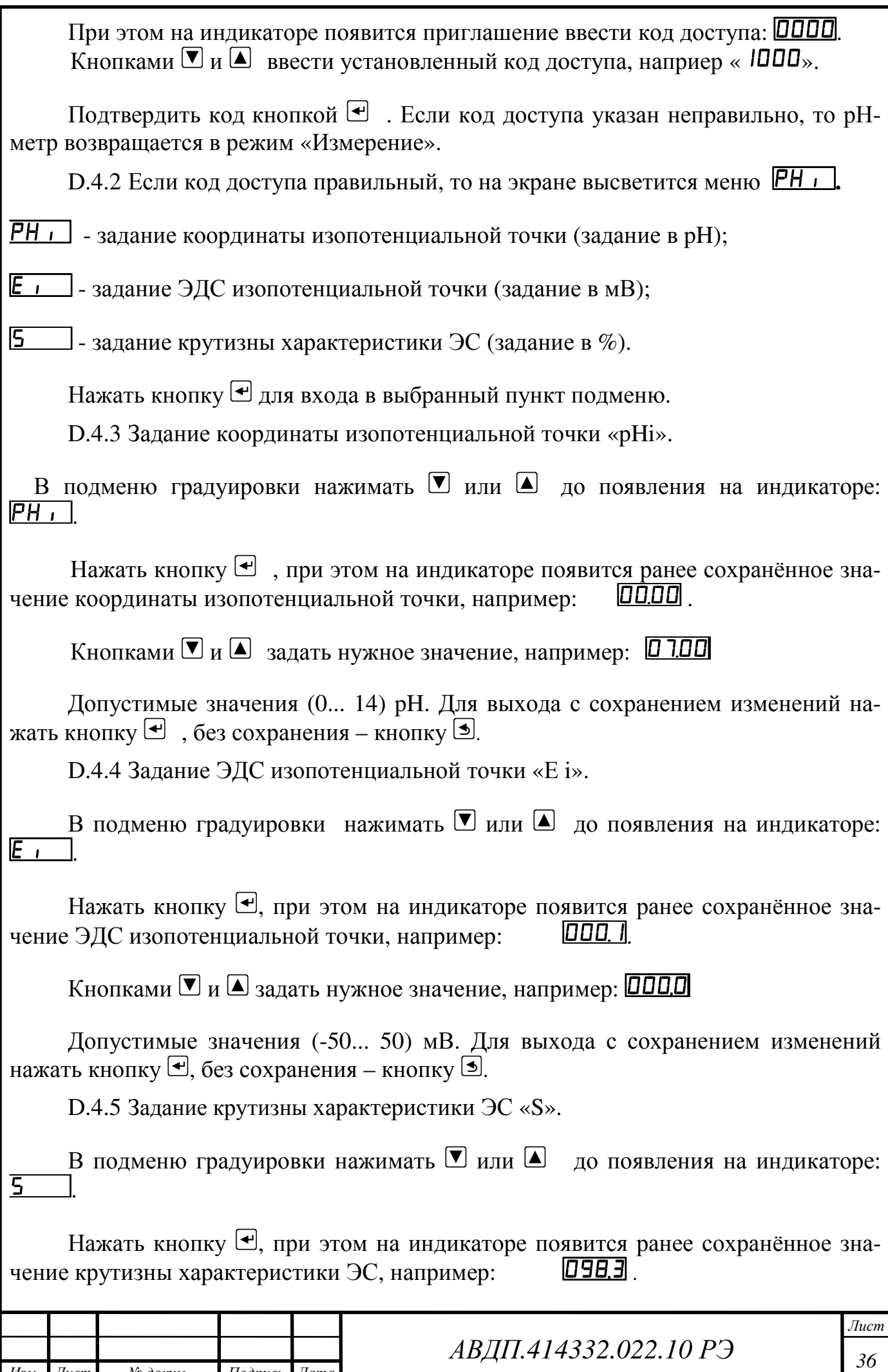

*Изм*. *Лист № докум. Подпись Дата*

Кнопками [ и ] задать нужное значение, например: /!)),)/

Допустимые значения (90... 110) %. Для выхода с сохранением изменений нажать кнопку  $\bigoplus$ , без сохранения – кнопку  $\bigcirc$ .

D.5 Уровень настройки аналогового входа «A.in».

D.5.1 Вход в режим настройки входов производится из меню выбора уровня настройки нажатием кнопки  $\bigoplus$  на выбранном пункте настройки:  $\mathbb{H}$ .

При этом на индикаторе появится приглашение ввести код доступа: [1000]

Кнопками  $\Pi$  и  $\Box$  ввести установленный код доступа, наприер «1000 ».

Подтвердить код кнопкой  $\triangle$ . Если код доступа указан неправильно, то рНметр возвращается в режим «Измерение».

D.5.2 Если код доступа правильный, то на экране высветится меню **FLEU**.

**FLEU** - задание числа усредняемых измерений напряжения;

 $FLEr$  - задание числа усредняемых измерений сопротивления;

 $[5E-5]$  - задание термометра сопротивления;

 $[LenE]$  - корректировка измеренной температуры;

**[Sch]** - задание схемы подключения термометра сопротивления;

 $\overline{r$   $\overline{E}$   $\overline{D}$  - задание сопротивления ТС при 0 °С;

**FIC LI** - настройка ускорителя фильтра (акселератора) напряжения;

 $|HLEr|$  - настройка ускорителя фильтра (акселератора) сопротивления;

 $\sqrt{mdL}$  - задание нижнего предела диапазона индикации;

 $\sqrt{m}$  - задание верхнего предела диапазона индикации;

**| ЕПЕЦ** - включение (выключение) температурной компенсации особо чистой воды.

Нажать кнопку  $\bigoplus$  для входа в выбранный пункт подменю.

D.5.3 Задание числа усредняемых измерений **«FLtU» или «FLtr».**

В подменю настройки аналогового входа нажимать  $\Box$  или  $\Box$  до появления на индикаторе:  $FLEJ$  или  $FLEr$ .

Нажать кнопку • , при этом на индикаторе появится ранее сохранённое значение числа усредняемых измерений, например: 0005

![](_page_36_Picture_574.jpeg)

Кнопками  $\Box$ ,  $\Box$  задать требуемое значение. Ввод 0 или 1 эквивалентны усреднению за 0,3 с. Значение 30 эквивалентно усреднению входного сигнала за 10 с. Для выхода с сохранением изменений нажать кнопку  $\bigcirc$ , без сохранения – кнопку  $\bullet$ 

*ПРИМЕЧАНИЕ. Усреднение осуществляется по принципу «скользящего окна», а обновление индикации производится 2 раза в секунду. Максимальное время усреднения 10 с.* 

D.5.4 Выбор датчика температуры **«SEnS».**

В подменю задания конфигурации аналогового входа нажимать  $\blacksquare$  или  $\blacksquare$  до появления на индикаторе:  $5E-5$ .

Нажать кнопку  $\bigcirc$ , при этом на индикаторе появится ранее сохранённый датчик температуры, например:  $PE_{\perp}$ .

Кнопками  $\Psi$  и  $\Box$  выбрать новый датчик температуры:

**PE** - платина (ТСП) W<sub>100</sub> = 1,3850;

 $PE'$  - платина (ТСП) W<sub>100</sub> = 1,3910;

 $\boxed{\mathbf{L}_{\mathbf{u}}}$  - медь (TCM) W<sub>100</sub> = 1,4260;

 $\boxed{\mathbf{L}_{\mathbf{u'}}$  - медь (TCM) W<sub>100</sub> = 1,4280;

 $\boxed{p_1}$  - никель (ТСН) W<sub>100</sub> = 1,6170.

٦

Для выхода с сохранением изменений нажать кнопку  $\bigcirc$ , без сохранения кнопку $\boxed{2}$ .

**D.5.5** Корректировка измеренной температуры **«Cort».** 

Поскольку сопротивление соединительных проводов ТС не равно нулю, требуется корректировка измеренного значения температуры. Для корректировки необходимо ввести разницу между измеренным и реальным значениями температуры датчика. Если температура анлизируемой жидкости, измеренная лабораторным термометром, составляет 25,0°С, а рН-метр показывает значение 25,8°С, то необходимо ввести корректируещее значение, равное  $(-0.8)^{\circ}C$ .

В подменю задания конфигурации аналогового входа нажимать ■ или • до появления на индикаторе: *L* **g r L** .

Нажать кнопку •, при этом на индикаторе появится ранее сохранённое корректировочное значение, например: - 0.80.

Кнопками • и • ввести новое корректировочное значение. Для выхода с сохранением изменений нажать кнопку  $\bigoplus$ , без сохранения – кнопку  $\bigcirc$ .

![](_page_37_Picture_621.jpeg)

Для выхода с сохранением изменений нажать кнопку •, без сохранения кнопку  $[$ 

D.5.6 Задание значения сопротивления ТС при 0 °С «г **E** D».

В подменю задания конфигурации аналогового входа нажимать  $\Box$  или  $\Box$  до появления на индикаторе:  $\mathsf{r} \in \mathsf{G}$ 

Нажать кнопку  $\bigcirc$ , при этом на индикаторе появится ранее сохранённое значение сопротивления ТС при 0 °С в омах, например:  $\Box$  IDD.

Кнопками  $\Pi$  и  $\Box$  ввести новое значение сопротивления ТС при 0 °С. Допустимые значения от 50 до 2000. При  $0 <$  rt $0 <$  50 снижается точность измерений. При  $2000 <$  rt $0 < 6000$  сокращается диапазон измерений (сверху).

Для выхода с сохранением изменений нажать кнопку  $\bigoplus$ , без сохранения – кнопку  $[$ 

D.5.7 Задание вида измерения «*E*<sup>1</sup>».

В подменю задания конфигурации аналогового входа нажимать  $\blacksquare$  или  $\blacksquare$  до появления на индикаторе:  $E_1\overline{P}$ 

Нажать кнопку $\bigcirc$ , при этом на индикаторе появится ранее сохранный вид измерения, например:  $\mathsf{P}\mathsf{h}$ .

Кнопками  $\nabla$  или  $\Delta$  выбрать новый вид измерения:

 $PH$  - измерение pH;

 $\overline{\mathsf{a} \cdot \mathsf{P}}$  - измерение ОВП.

D.5.8 Для включения и настройки ускорителя фильтра (акселератора) напряжения «ACCU» или сопротивления «ACCr» в подменю нажимать кнопку <sup>[•</sup> или **• До появления на индикаторе: <b>FECE** или FECC.

Нажать кнопку  $\bigcirc$ . При этом на индикаторе появится ранее сохранённое состояние ускорителя:

 $\boxed{20}$  – ускоритель включен,

 $\overline{\mathsf{a}^{\mathsf{F}}\mathsf{F}}$  – ускоритель выключен.

Кнопкой  $\blacksquare$  или  $\blacksquare$  выбрать нужное состояние. Для выхода с сохранением изменений нажать кнопку  $\bigcirc$ , без сохранения – кнопку  $\bigcirc$ .

D.5.8.1 Если сохраняется состояние  $\boxed{q_0}$ , то после нажатия кнопки  $\boxed{q}$  на индикаторе появится ранее сохранённое значение порога срабатывания ускорителя в процентах от диапазона измерения, например: *ОО IO*.

![](_page_38_Picture_655.jpeg)

*<sup>39</sup>АВДП.414332.022.10 РЭ*

Кнопками  $\Box$  и  $\Box$  задать требуемое значение (от 1 до 100). Для выхода с сохранением изменений нажать кнопку  $\bullet$ , без сохранения – кнопку  $\bullet$ .

*ПРИМЕЧАНИЕ. Отклонение входного сигнала от среднего значения 2 раза подряд, на величину больше заданного порога срабатывания ускорителя, приведёт к быстрой смене показаний (среднего значения) на новое значение, равное последнему значению входного сигнала (см. Приложение H).* 

**D.5.9** Задание нижнего предела диапазона индикации **«indL».** 

В подменю задания конфигурации аналогового входа нажимать  $\blacksquare$  или  $\blacksquare$  до появления на индикаторе: LndH.

Нажать кнопку  $\bigoplus$ , при этом на индикаторе появится ранее сохранённое значение нижнего предела диапазона в единицах измерения заданного входного сигнала, например: [14.00].

Кнопками  $\Pi$  и  $\Box$  ввести новое значение нижнего предела диапазона. Возможные значения от «-1999» до «9999» без учета положения запятой.

Для выхода с сохранением изменений нажать кнопку  $\blacksquare$ , без сохранения – кнопку $\boxed{9}$ .

D.5.10 Задание верхнего предела диапазона индикации «indH».

В подменю задания конфигурации аналогового входа нажимать  $\blacksquare$  или  $\blacksquare$  до появления на индикаторе:  $\overline{\text{undH}}$ .

Нажать кнопку  $\bigoplus$ , при этом на индикаторе появится ранее сохранённое значение верхнего предела диапазона в единицах измерения заданного входного сигнала, например: **// ...)** 

Кнопками  $\Pi$  и  $\Box$  ввести новое значение верхнего предела диапазона. Возможные значения от «-1999» до «9999» без учета положения запятой.

Для выхода с сохранением изменений нажать кнопку  $\bigoplus$ , без сохранения – кнопку  $[$ 

D.5.11 Для включения (выключения) температурной компенсации особо чистой воды «**EDCU**» в подменю нажимать кнопку **[** или **A** до появления на индикаторе:

#### <u>е ос п</u>

٦

Нажать кнопку  $\leftarrow$ . При этом на индикаторе появится ранее сохранённое состояние термокомпенсации особо чистой воды:

 $\vert$  – термокомпенсация включена,

![](_page_39_Picture_668.jpeg)

/щаа+/ – термокомпенсация выключена.

Кнопкой  $\blacksquare$  или  $\blacksquare$  выбрать нужное состояние. Для выхода с сохранением изменений нажать кнопку  $\bigoplus$ , без сохранения – кнопку  $\bigcirc$ .

D.5.12 Для выхода в режим «Измерение» нажать кнопку {.

**D.6 Режим настройки уровня «Aout» (не используется в данном исполнении).** 

D.6.1 Вход в режим настройки уровня «Aout» производится из меню нажатием кнопки  $\bigcirc$  на выбранном уровне настройки:  $\Box$ 

При этом на индикаторе появится приглашение ввести код доступа: **ДЛЛЛ**.

D.6.2 Кнопками ■ и ■ ввести установленный код доступа, например  $\langle$  1000 $\rangle$ .

Подтвердить код кнопкой  $\bigcirc$ . Если код доступа указан неправильно, то рНметр возвращается в режим «Измерение». Если код доступа правильный, то на индикаторе появится первый пункт подменю:  $\boxed{\mathsf{FHnL}}$ .

Кнопкой  $\blacksquare$  или  $\blacksquare$  выбрать нужный пункт подменю конфигурации аналогового выхода:

 $r$   $F$   $nL$  - выбор диапазона выходного токового сигнала;

**FID L** - задание значения предела измерения, соответствующего минимальному значению выходного тока;

 $\overline{H}$  - задание значения предела измерения, соответствующего максимальному значению выходного тока.

Нажать кнопку } для входа в выбранный пункт подменю, при этом на индикаторе появится первый пункт следующего подменю.

**D.6.3** Для выбора диапазона выходного токового сигнала, в подменю нажимать кнопку  $\Box$  или  $\Box$  до появления на индикаторе:  $\Box$   $\Box$   $\Box$ .

Нажать кнопку  $\bigcirc$  }. При этом на индикаторе высветится ранее сохранённое значение, например:

 $\boxed{0.5}$  - диапазон (0...5) мА;

 $\boxed{0 - 20}$  - диапазон (0...20) мА;

 $\overline{4}$  -  $\overline{20}$  - диапазон (4...20) мА.

*Изм*. *Лист № докум. Подпись Дата*

٦

*<sup>41</sup>АВДП.414332.022.10 РЭ*

Кнопкой  $\blacksquare$  или  $\blacksquare$  выбрать новое значение. Для выхода с сохранением изменений нажать кнопку  $\bigcirc$ , без сохранения – кнопку  $\bigcirc$ .

D.6.4 Задать значение предела измерения, соответствующего минимальному значению выходного тока. Для этого в подменю нажимать кнопку  $\bullet$  или  $\bullet$  до появления на индикаторе: **FO** L

Нажать кнопку •. При этом на индикаторе высветится ранее сохранённое значение выбранного параметра, привязанное к заданному положению запятой, например: **00.00** 

Кнопками  $\blacksquare$  или  $\blacksquare$  задать новое значение. Возможные значения от « 1999» до «9999» без учета положения запятой. Для выхода с сохранением изменений нажать кнопку  $\overline{\mathcal{L}}$ , без сохранения – кнопку  $\overline{\mathcal{L}}$ .

D.6.5 Задать значение предела измерения, соответствующего максимальному значению выходного тока. Для этого в подменю нажимать кнопку  $\blacksquare$  или  $\blacksquare$  до появления на индикаторе: **FID** H.

Нажать кнопку  $\bigoplus$ . При этом на индикаторе высветится ранее сохранённое значение выбранного параметра, привязанное к заданному положению запятой, например:  $[14,00]$ .

Кнопками  $\blacksquare$  и  $\blacksquare$  задать новое значение. Возможные значения от « $\blacksquare$  1999» до «9999» без учета положения запятой. Для выхода с сохранением изменений нажать кнопку  $\bigcirc$ , без сохранения – кнопку  $\circ$ .

D.6.6 Для выхода в режим «Измерение» нажать кнопку $\blacktriangleleft$ .

D.7 Режим «г 5t» (восстановление заводских настроек и смена кода доступа к  $V_{\text{p}0BHSM}$  «CAL», «Ри», «А. из», «Аои $t$ » и «г5»).

D.7.1 Вход в режим производится из меню выбора уровня настройки нажатием кнопки  $\bigcirc$  на выбранном пункте настройки:  $\mathsf{r5k}$ .

При этом на индикаторе появится приглашение ввести код доступа: **ОООО**. Кнопками  $\blacksquare$  и  $\blacksquare$  ввести установленный код доступа: «  $\blacksquare$  ».

Подтвердить код кнопкой  $\blacksquare$ . Если код доступа указан неправильно, то рНметр возвращается в режим «Измерение». Если код доступа правильный, то на индикаторе появится первый пункт подменю:  $\Box$ В . ...

 $D.7.2$  Кнопками  $\nabla$  и  $\Delta$  выбрать сервис для настройки:

 $[$ С. $\overline{H}$  in - задание кода доступа к уровню « $\overline{H}$  in»;

**[ Лош** - задание кода доступа к уровню «**Aout**» (если имеется в рН-метре);

 $\boxed{C.6}$  - задание кода доступа к уровню « $\sim$  5» (если имеется в рН-метре);

![](_page_41_Picture_815.jpeg)

٦

 $\sqrt{\mathsf{E} \mathsf{E}}$  - восстановление заводских настроек;

 $[LEHL]$  - задание кода доступа к уровню «EAL»;

 $[CP]$  - задание кода доступа к уровню « $P$   $\rightarrow$ .

D.7.3 Восстановление заводских настроек **«rЕt»**.

Для восстановления заводских настроек в подменю выбора сервиса нажимать $\nabla$  или  $\Delta$  до появления на индикаторе:

 $E E$ 

Нажать кнопку  $\bigcirc$ , при этом на индикаторе появится запрос подтверждения на восстановление заводских настроек:  $[1165]$ .

Нажать кнопку  $\bigoplus$  для восстановления заводских настроек. Для выхода без восстановления заводских настроек нажать кнопку  $\mathbf{I}$ .

*ВНИМАНИЕ! Восстановление заводских настроек необратимо стирает все пользовательские настройки рН-метра. Если заводские установки не совпадают с требуемыми, то потребуется настройка и калибровка (поверка) рНметра. Отменить ошибочно произведенное восстановление заводских настроек НЕВОЗМОЖНО! Изменение пользователем заводских настроек невозможно. Заводские настройки рН-метра указаны на наклейке на стенке рН-метра.* 

Восстановление заводских настроек целесообразно в следующих случаях:

- если произведена метрологическая настройка рН-метра по неправильному эталонному входному сигналу (рН-метр исправен, но показания значительно отличаются от ожидаемых);

- для возврата к заведомо работоспособному состоянию рН-метра при случайном изменении настройки, или если результаты настройки отличаются от ожидаемых.

D.7.4 Задание кода доступа к уровням конфигурирования.

В подменю выбора сервиса нажимать  $\blacksquare$  или  $\blacksquare$  до появления на индикаторе:

 $\overline{L.ERL}$  - код доступа к уровню настройки входов «CAL»;

 $[\underline{C}, \underline{P}]$  - код доступа к уровню настройки входов « $P$  i»;

 $E.H$   $\overline{I}$ ип - код доступа к уровню настройки входов « $H$  ил»;

 $E$ ,  $\theta$  – код доступа к уровню настройки аналогового выхода « $\theta$  –  $\theta$ »;

 $\boxed{C_r 5}$  - код доступа к уровню настройки интерфейса « $\sim$  5».

Для изменения выбранного кода доступа к уровню конфигурирования нажать кнопку  $\Box$ , при этом на индикаторе появится ранее сохранённое значение кода, например:  $|IIBB|$ .

![](_page_42_Picture_685.jpeg)

![](_page_43_Picture_168.jpeg)

*ПРИМЕЧАНИЕ - Если код доступа установлен «0000», то вход в соответствующий уровень настройки будет производиться без запроса кода доступа.* 

D.7.5 Для выхода из меню сервиса в режим «Измерение», нажать кнопку •.

![](_page_43_Picture_169.jpeg)

![](_page_44_Figure_0.jpeg)

![](_page_45_Figure_0.jpeg)

![](_page_46_Figure_0.jpeg)